#### Measuring non-visual (circadian) light through HDR photography Post Processing HDR

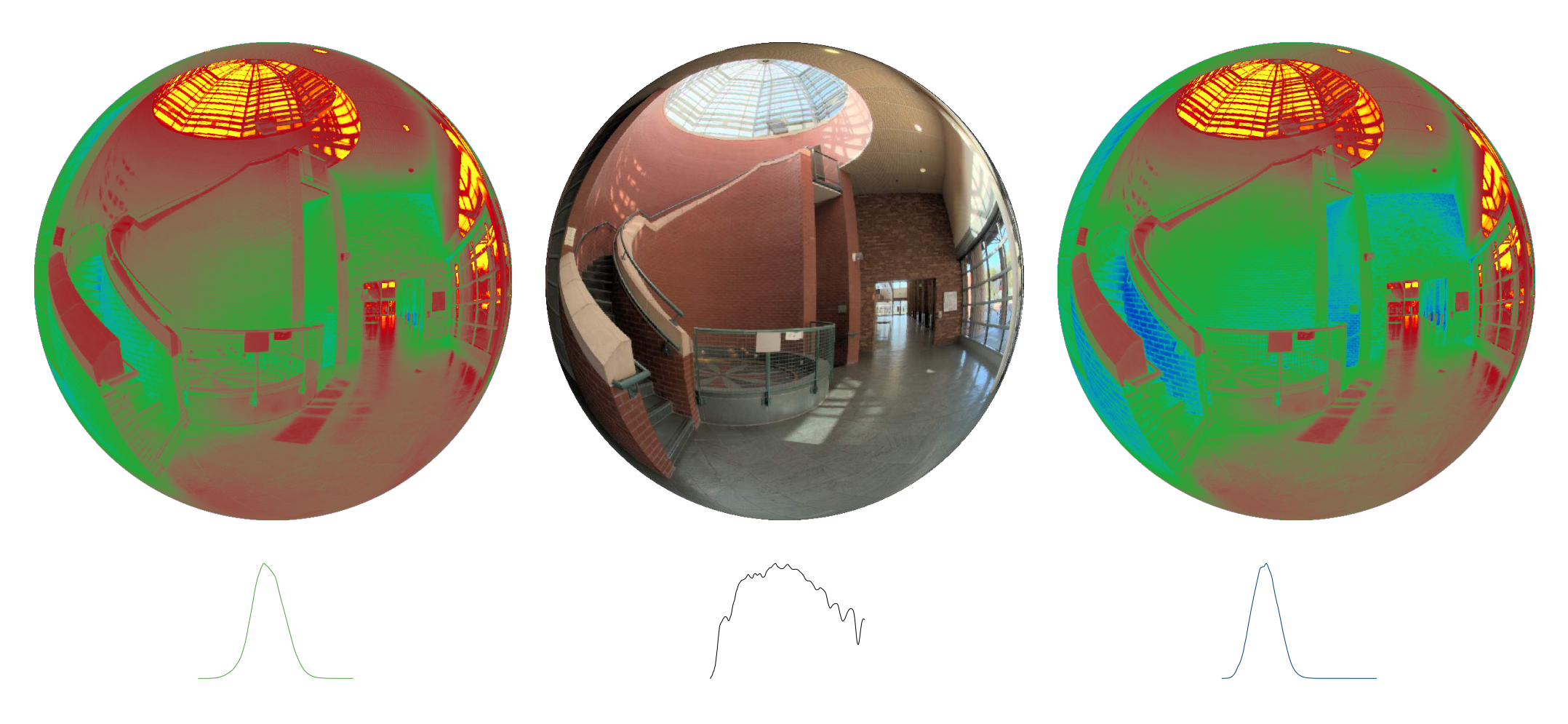

Bo Jung | Mehlika Inanici

### Melanopic HDR Capture

#### **Photopic Light**

Calibrated with: Luminance and / or **Photophacy is evaluated and value** Illuminance Meters

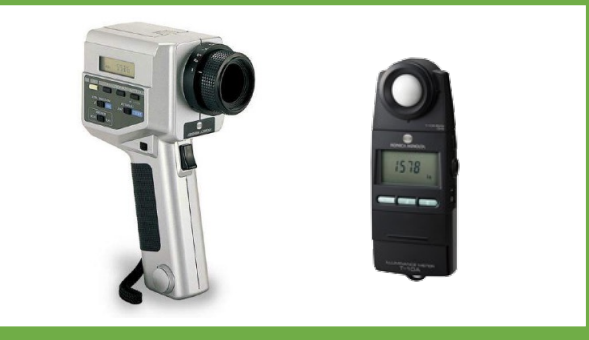

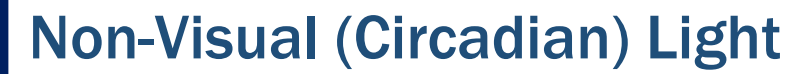

 $C$  poetrophotometors (evening Spectrophotometers (expensive) or  $\left\| \frac{\mathbf{r} \cdot \mathbf{r}^*}{\mathbf{r} \cdot \mathbf{r}^*} \right\|$ Can be calibrated with: Colorimeters (CIE XYZ) (feasible)

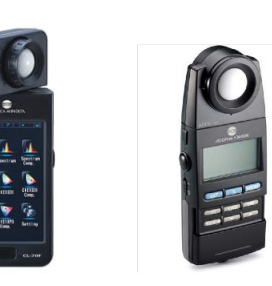

# A set of LDR

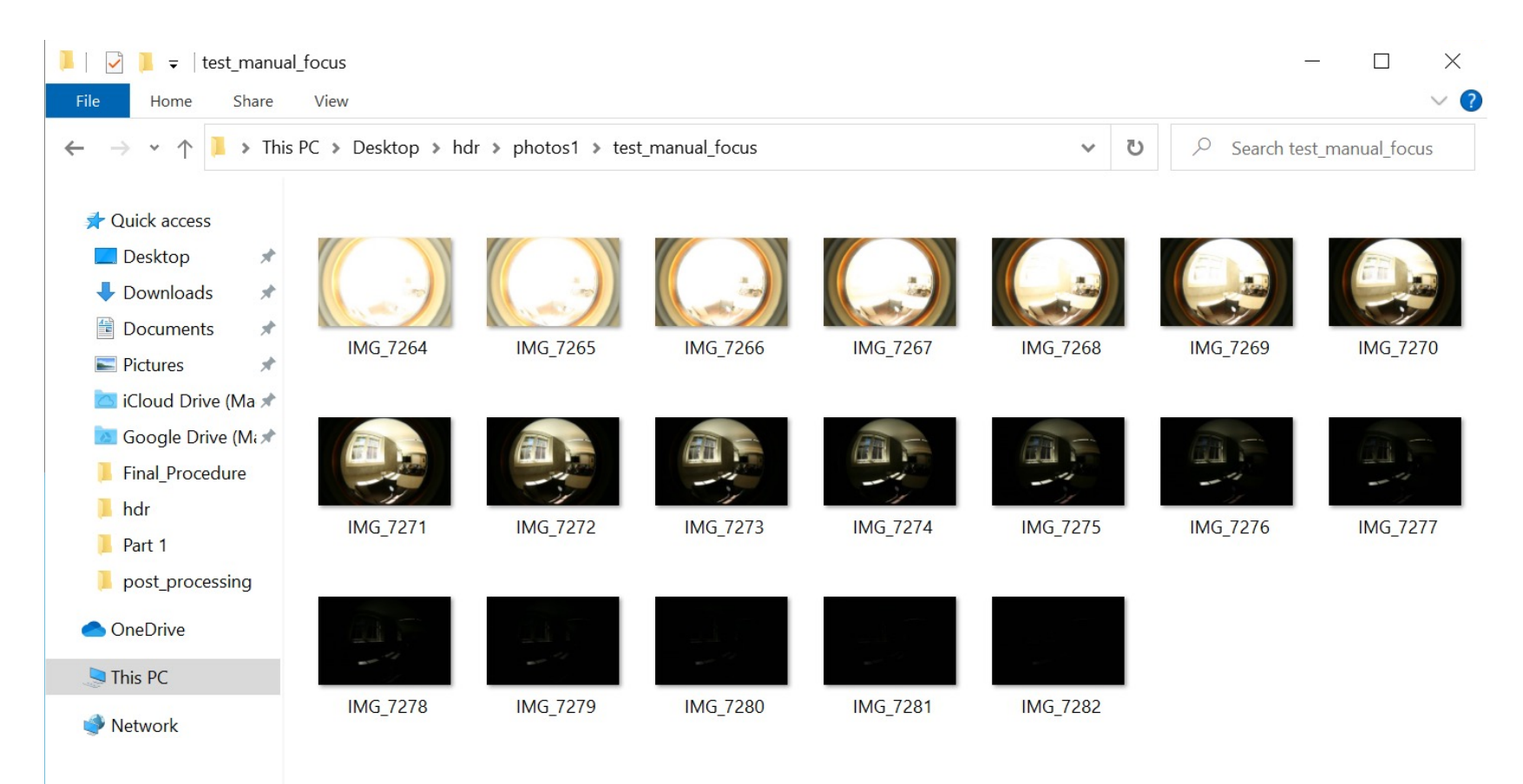

Some parts of the procedure are camera / lens specific. Those parts are indicated on the slides.

### Post Processing

- 1. Correct for geometric aberrations LENS SPECIFIC
- 2. Original HDR merge + Luminance calibration CAMERA SPECIFIC
- 3. Exposure set to 1
- 4. Vignetting correction

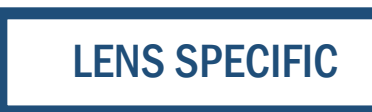

- 5. Edit Header
- 6. Luminous overflow correction (Illuminance calibration CIE Y)
- 7. Clean Header
- 8. Color calibration

CAMERA SPECIFIC (only for camera specific calibration method)

- 9. Calculate Melanopic Luminance
- 10. Clean Header
- 11. Calculate Melanopic Illuminance

#### 1. Correct for Geometric Abberations Equippedia Abbertion Hemispherical Projection Hemispherical Projection Abber 2014

 $\frac{1}{2}$ 

Calibration Y (illuminance)

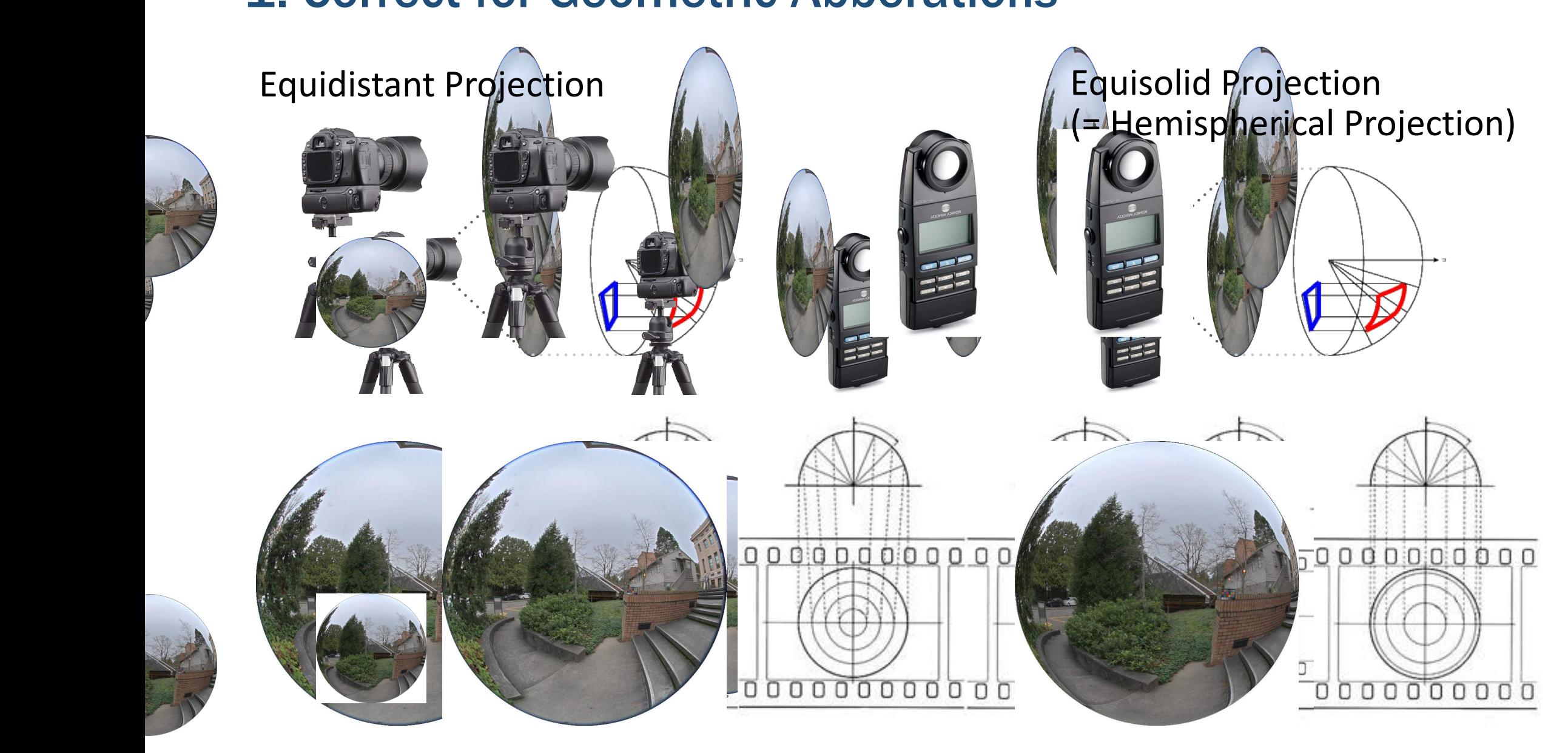

LENS SPECIFIC

#### Equidistant, Equisolid, or in between

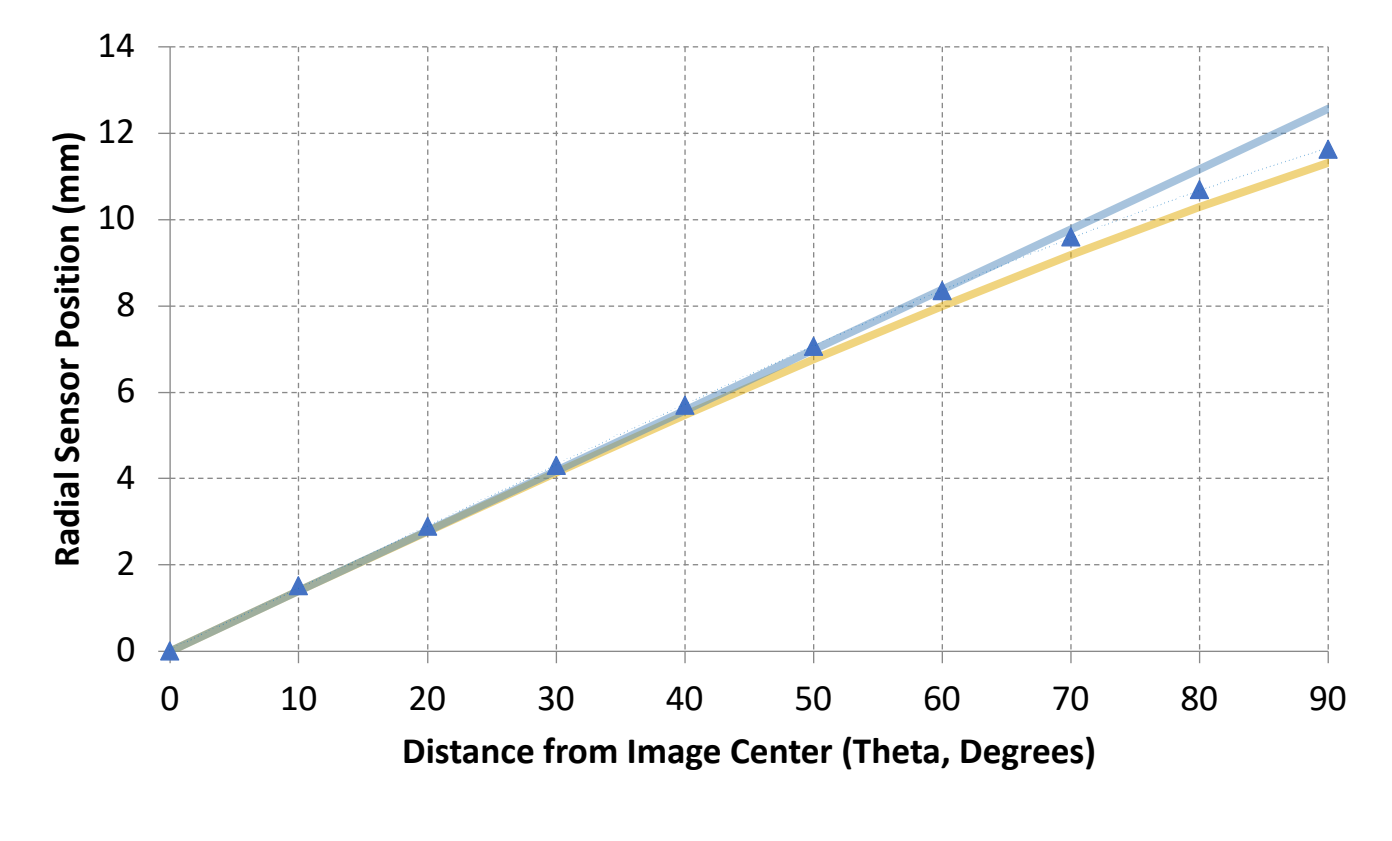

Ideal Equisolid 8mm - Ideal Equiangle / Equidistant 8mm A Sigma\_fisheye

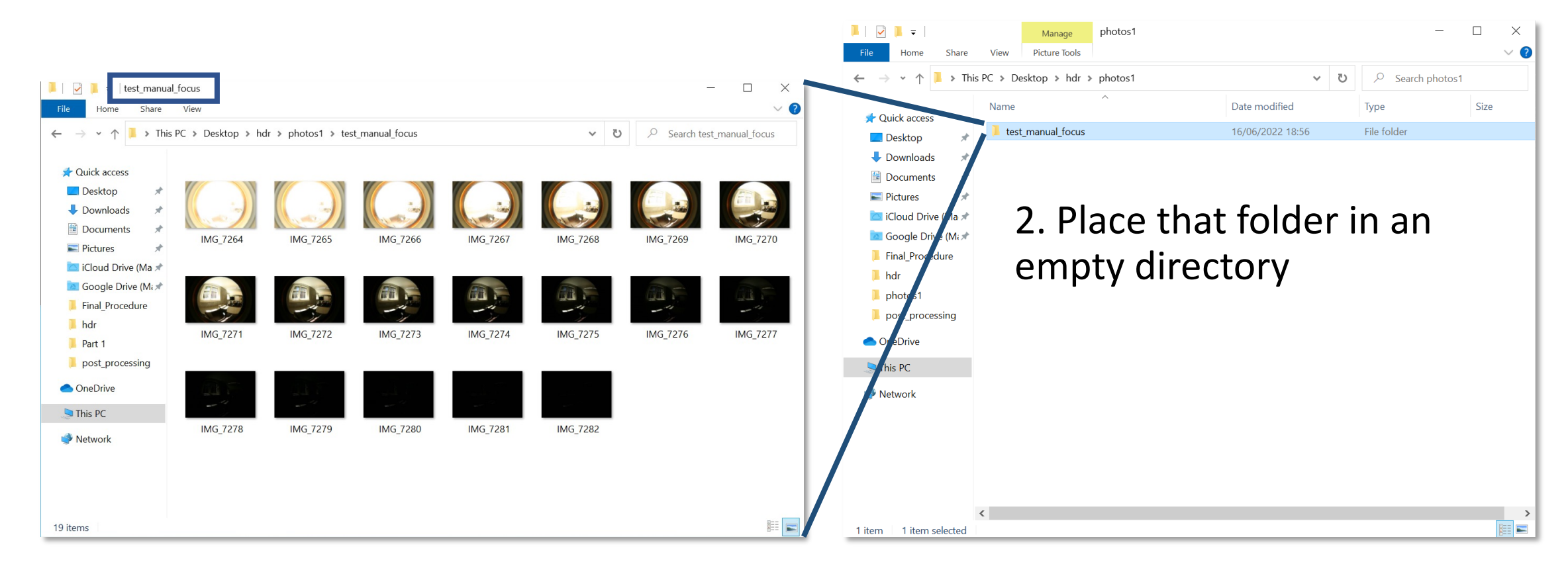

1. Place a set of HDR images in a folder

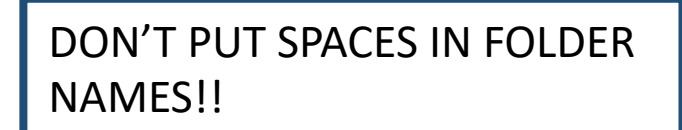

C: > Users > Bo > Desktop > hdr >  $\bullet$  transform\_SIGMA-to-vta.py from PIL import Image import os, sys import numpy  $\overline{\mathbf{z}}$ import math  $\Delta$  $\overline{5}$ 6 # input is presumed to be a folder containing folders of images taken with a Sigma EX DG 8mm 1 7 # input will be cropped based on a Sigma EX DG 8mm 1:3.5 lens. 8 # output will be the same image [0-255] in an equi-angle projection with square ratio and meta  $\overline{9}$  $10$ base\_folder = 'C:\\Users\\Bo\\Desktop\\hdr\\photos1\\  $12$ def fbilinear(source, row, col): 14 15 # source = numpy image base array, RGB image representation 16 17  $y = row$  $x = col$ 18 19  $x0 = \text{numpy.float}(x).$ astype(int) 20 21  $x1 = x0 + 1$  $22$ if  $x1$  >= 800: 23  $x1 = 799$  $y\theta$  = numpy.floor(y).astype(int) 24  $y1 = y0 + 1$ 25 if  $y1$  >= 800: 26

3. Change line 12 To match folder location of step 2

(empty directory containing a folder with a set of HDR images)

Make sure there is double backspaces between each directory

```
### load image into memory
80
              # path = 'e:\\Luminous 0verflow\\Pilot\\ND1 - 01\\18 No Filter\\5C3A0313.JPG'
81
82
              im = Image.open(path)83
              ### crop
              x_ddim, y dim = im.size # dimensions
84
85
              # locate centers
86
              x_ccenter = 1573 # camera specific
87
              y_c center = 1064 # camera specific
88
89
              # bounds
90
              radius = 1050 # camera specific
91
92
              left\_bound = x\_center - radiusright bound = x center + radius
93
              top\_bound = y_center - radius94
              bottom\_bound = y_center + radius95
96
              box = (left\_bound, top\_bound, right\_bound, bottom\_bound) # crop box97
              cropped = im.crop(box) # crop
```
CAMERA SPECIFIC

Note that some parts of the code are camera specific.

i.e.) center of the image / radius

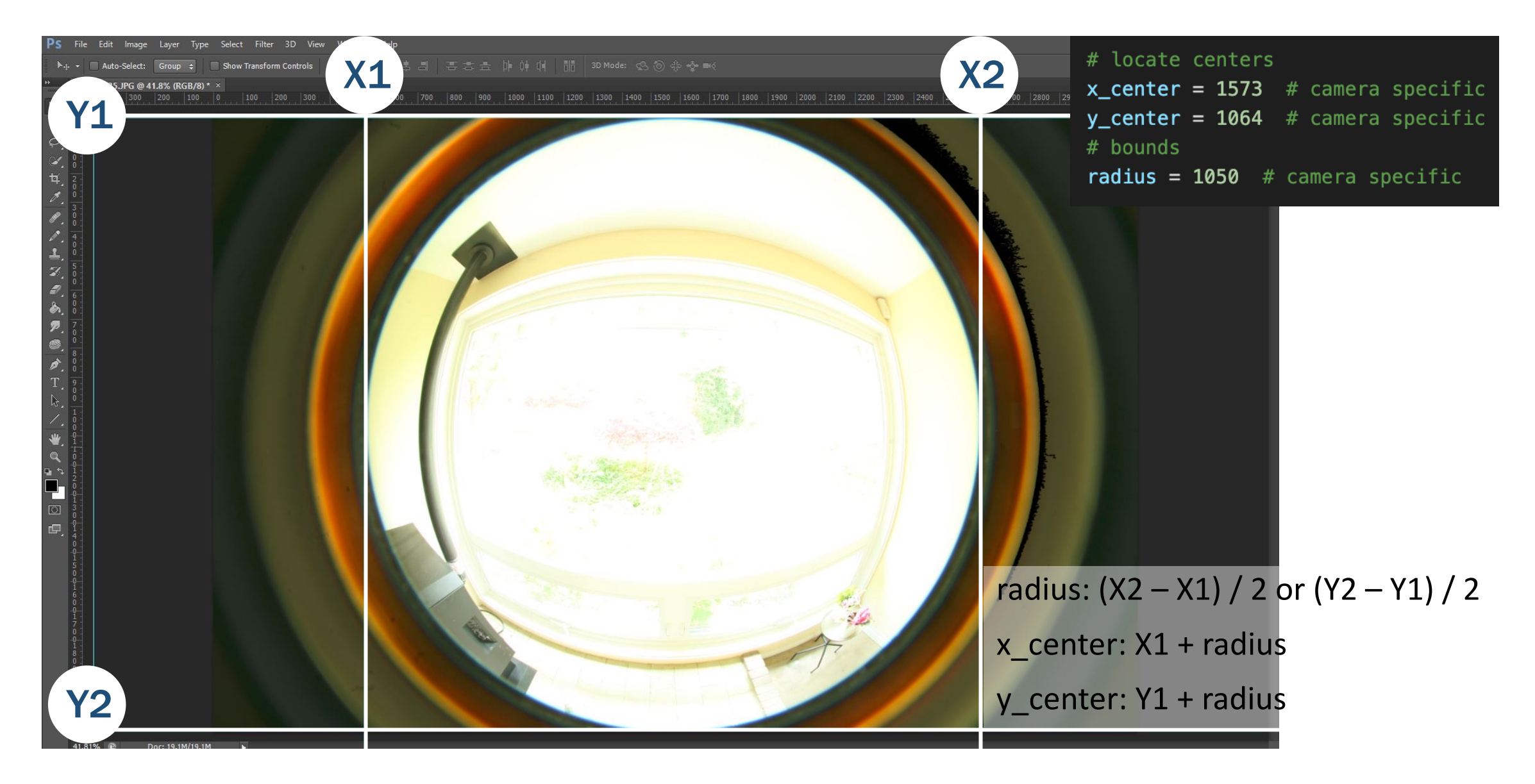

command Prompt - py transform SIGMA-to-vta.py  $\Box$  $\times$  $(c)$  Microsoft Corporation. All rights reserved. C:\Users\Bo>cd Desktop C:\Users\Bo\Desktop>cd photos1 The system cannot find the path specified. C:\Users\Bo\Desktop>cd hdr C:\Users\Bo\Desktop\hdr>py transform\_SIGMA-to-vta.py C:\Users\Bo\Desktop\hdr\transform SIGMA-to-vta.py:101: DeprecationWarning: BILINEAR is deprecated and will be removed in Pillow 10 (2023-07-01). Use Resampling.BILINEAR instead. scaled = cropped.resize(size, resample=Image.BILINEAR) 4. In Command Line Change directory to where the python code is saved to. Type: py transform\_SIGMA-to-vta.py OR python transform\_SIGMA-to-vta.py

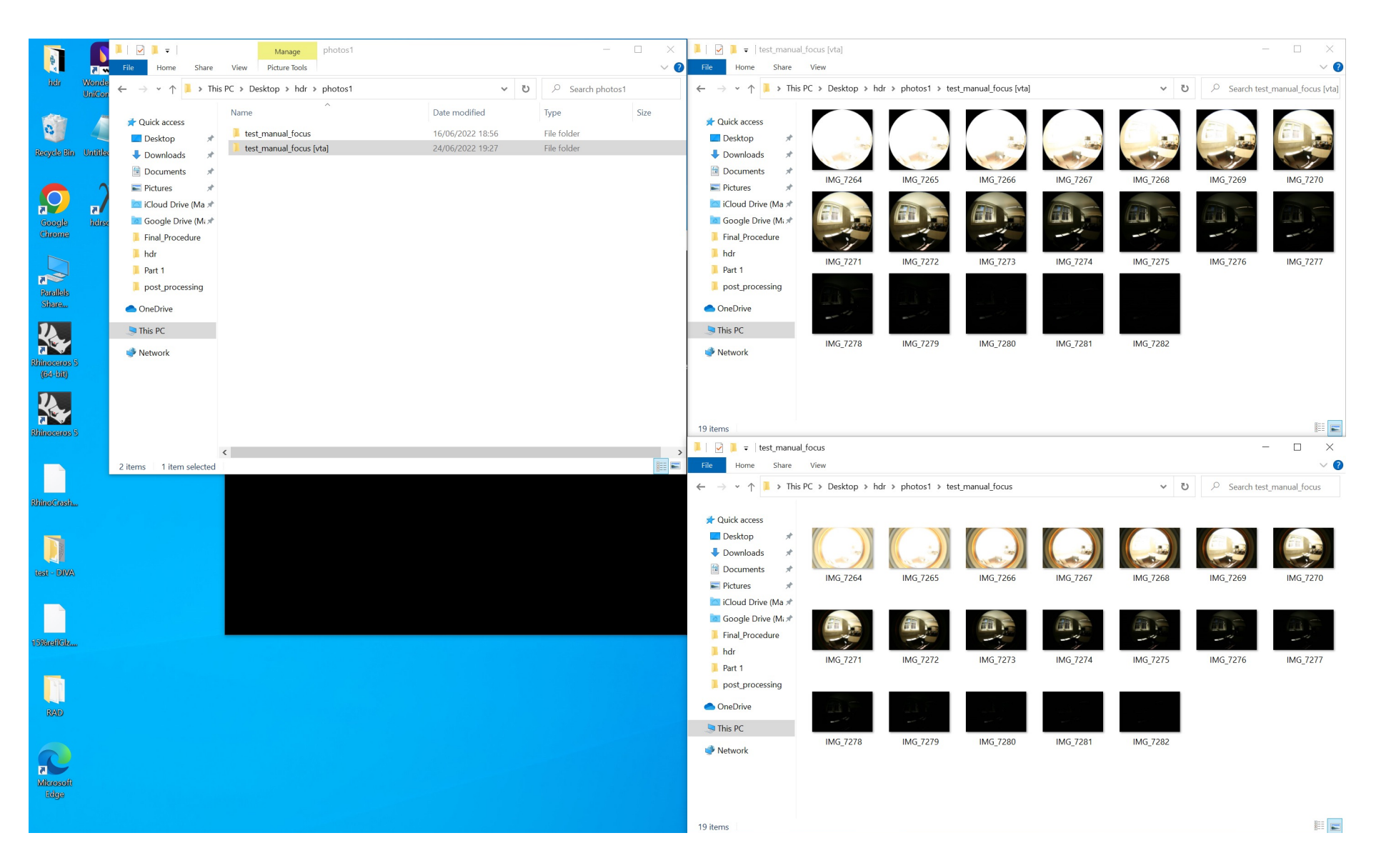

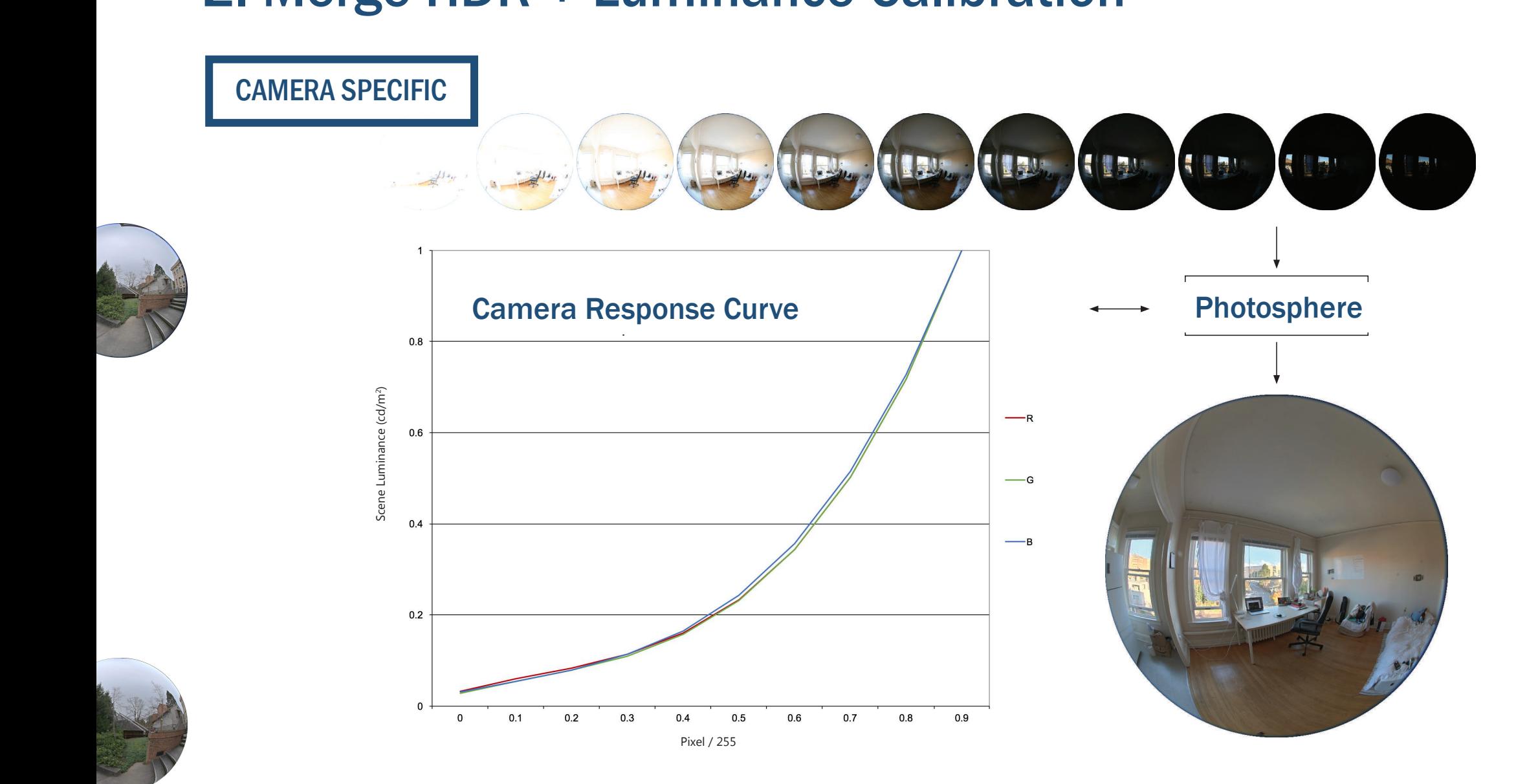

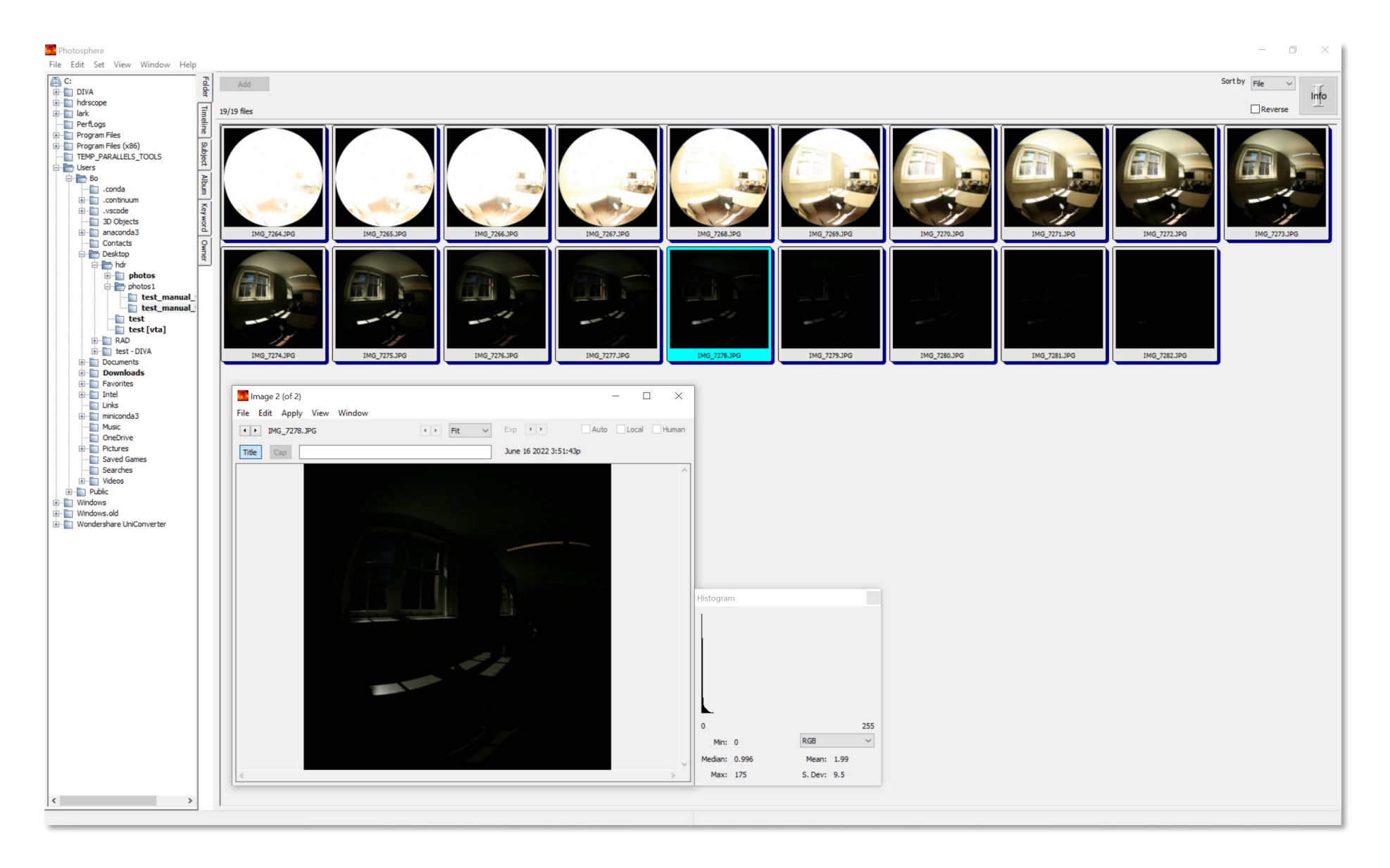

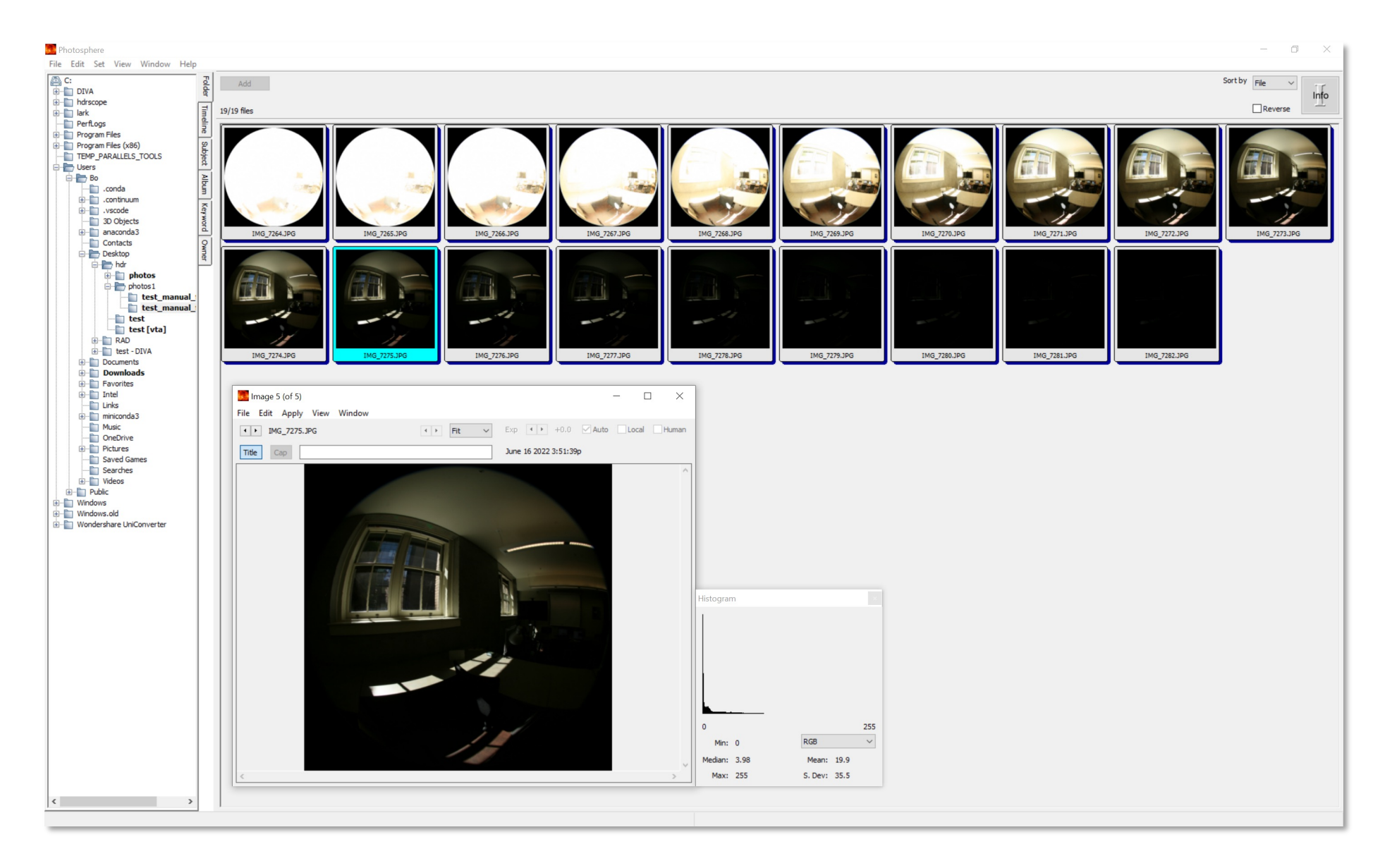

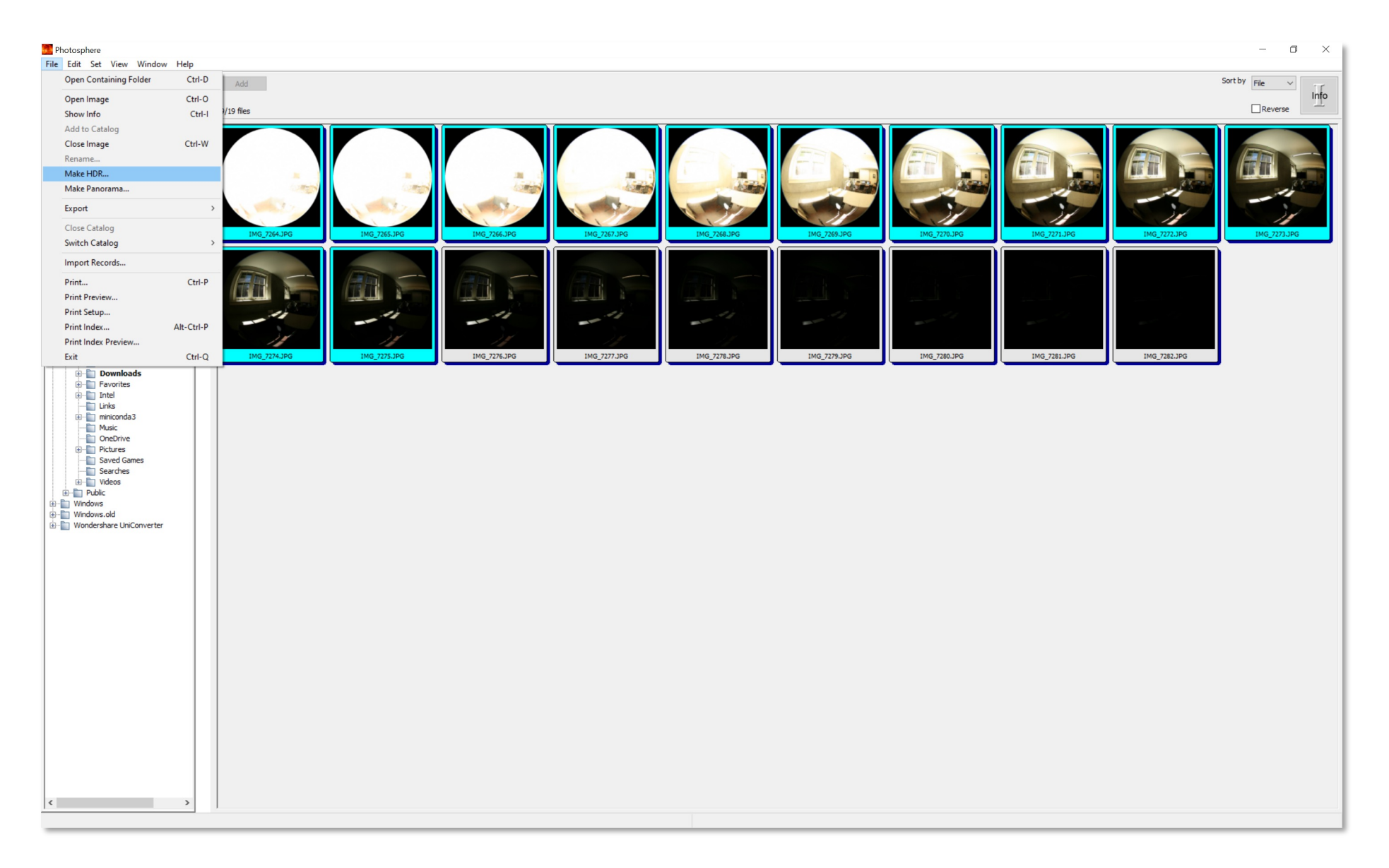

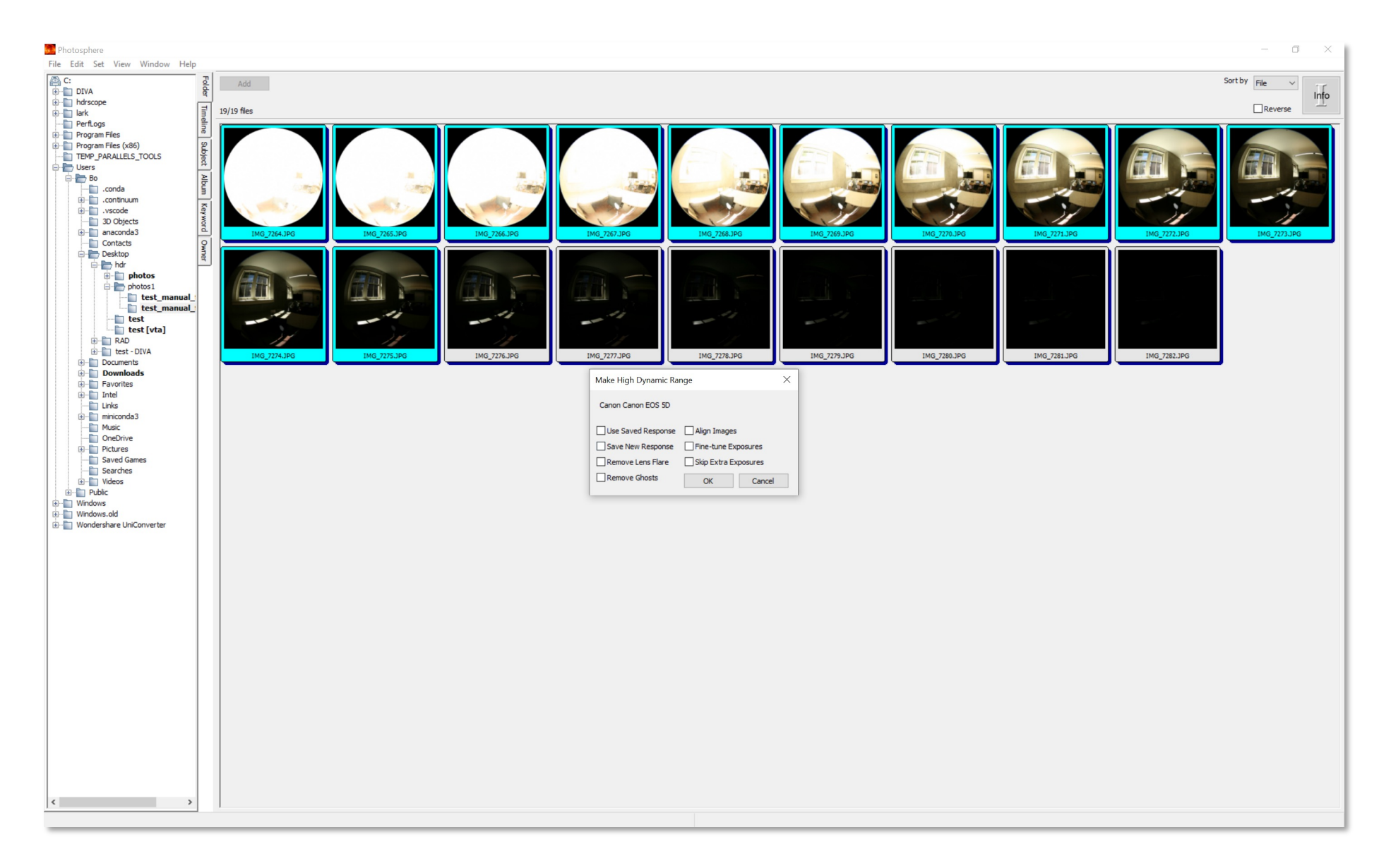

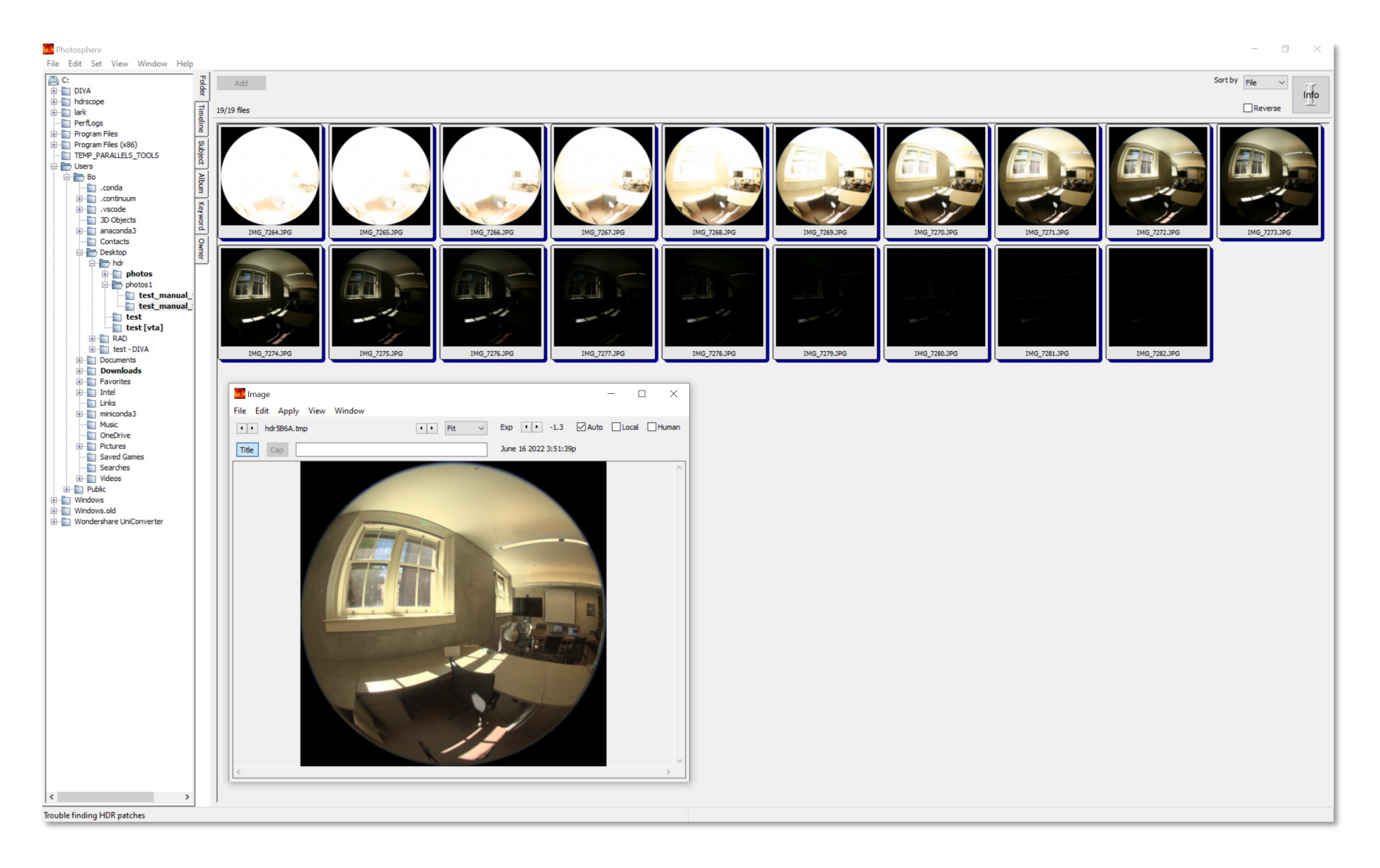

#### C:\Users\<user\_name>\AppData\Roaming\photosphere\Library\ Preferences

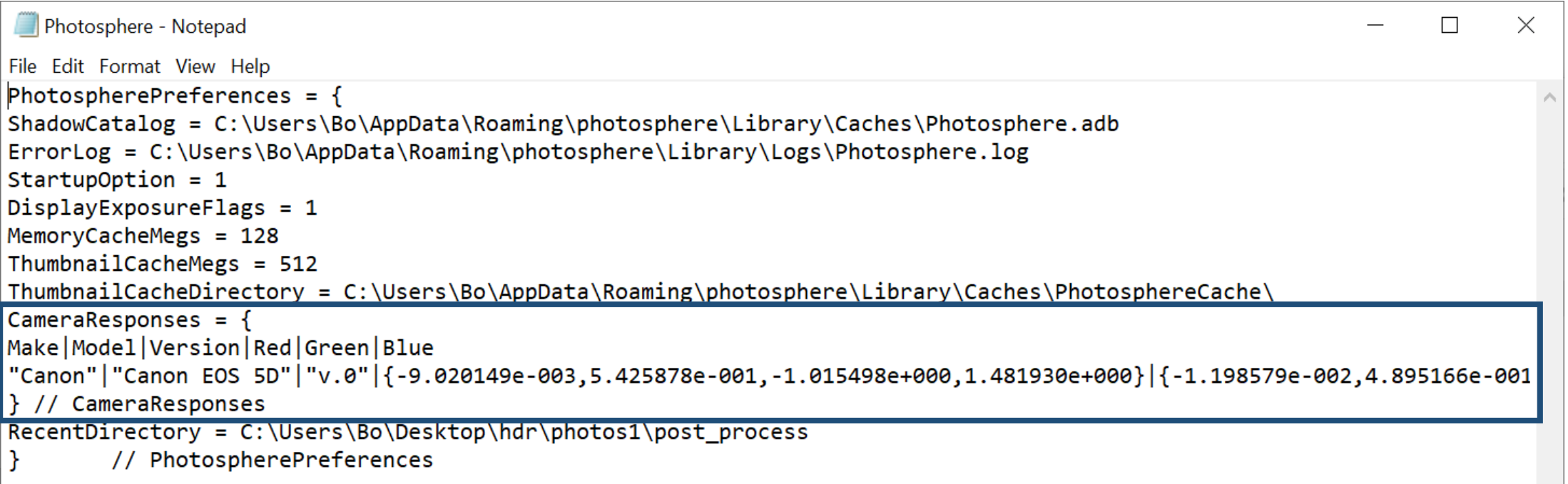

• Measure a gray card in the scene

from the position of the camera

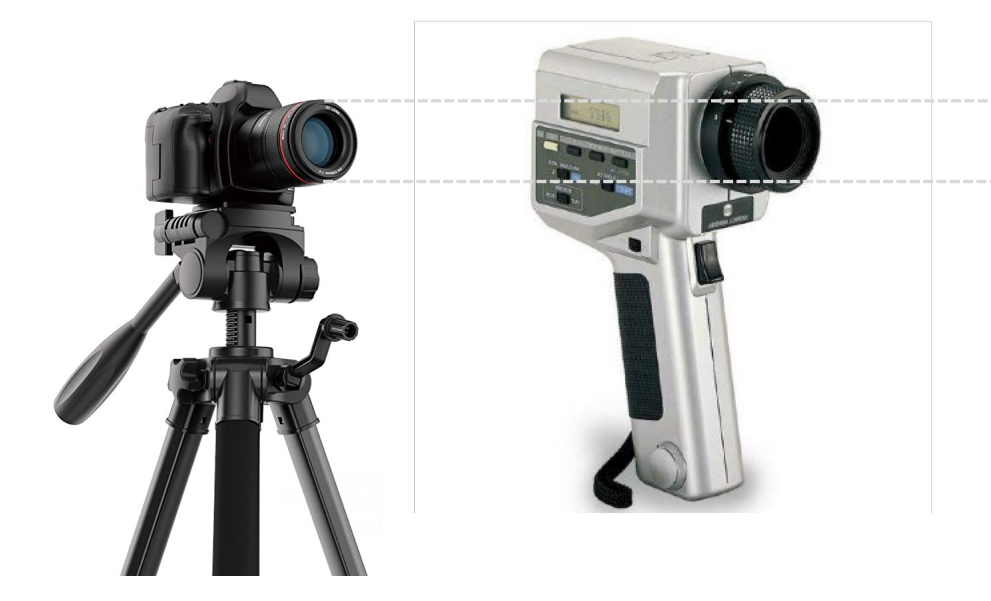

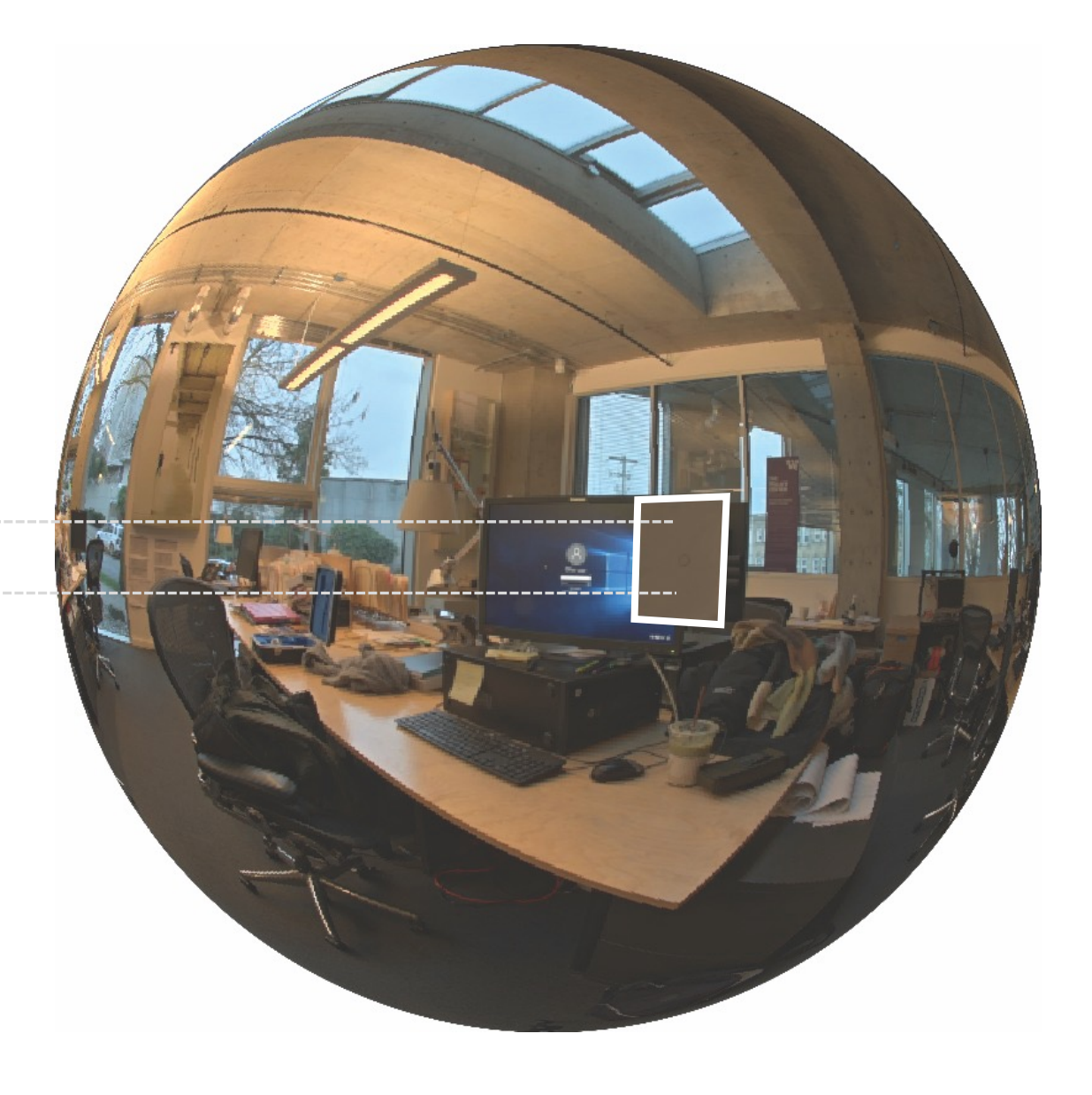

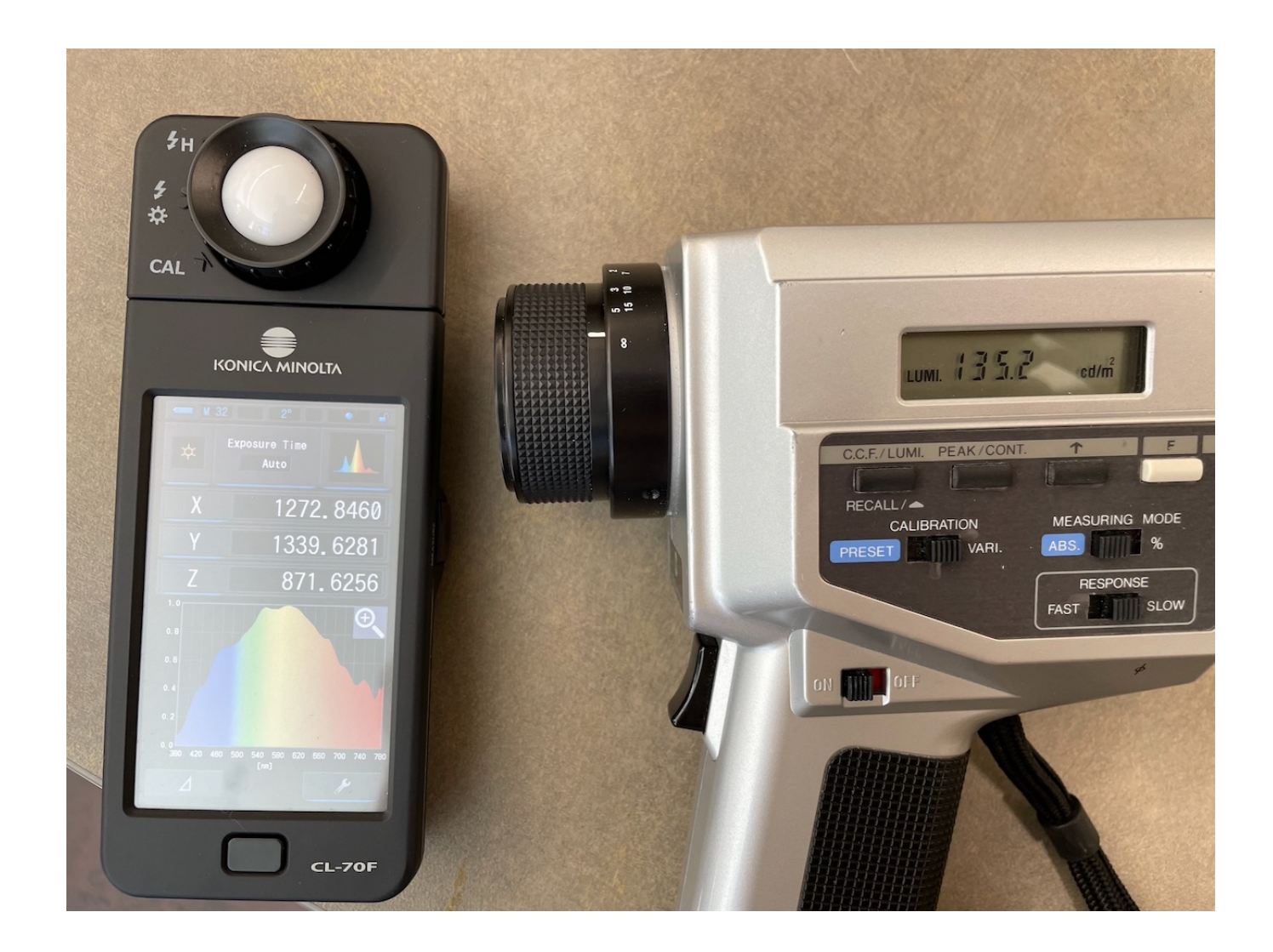

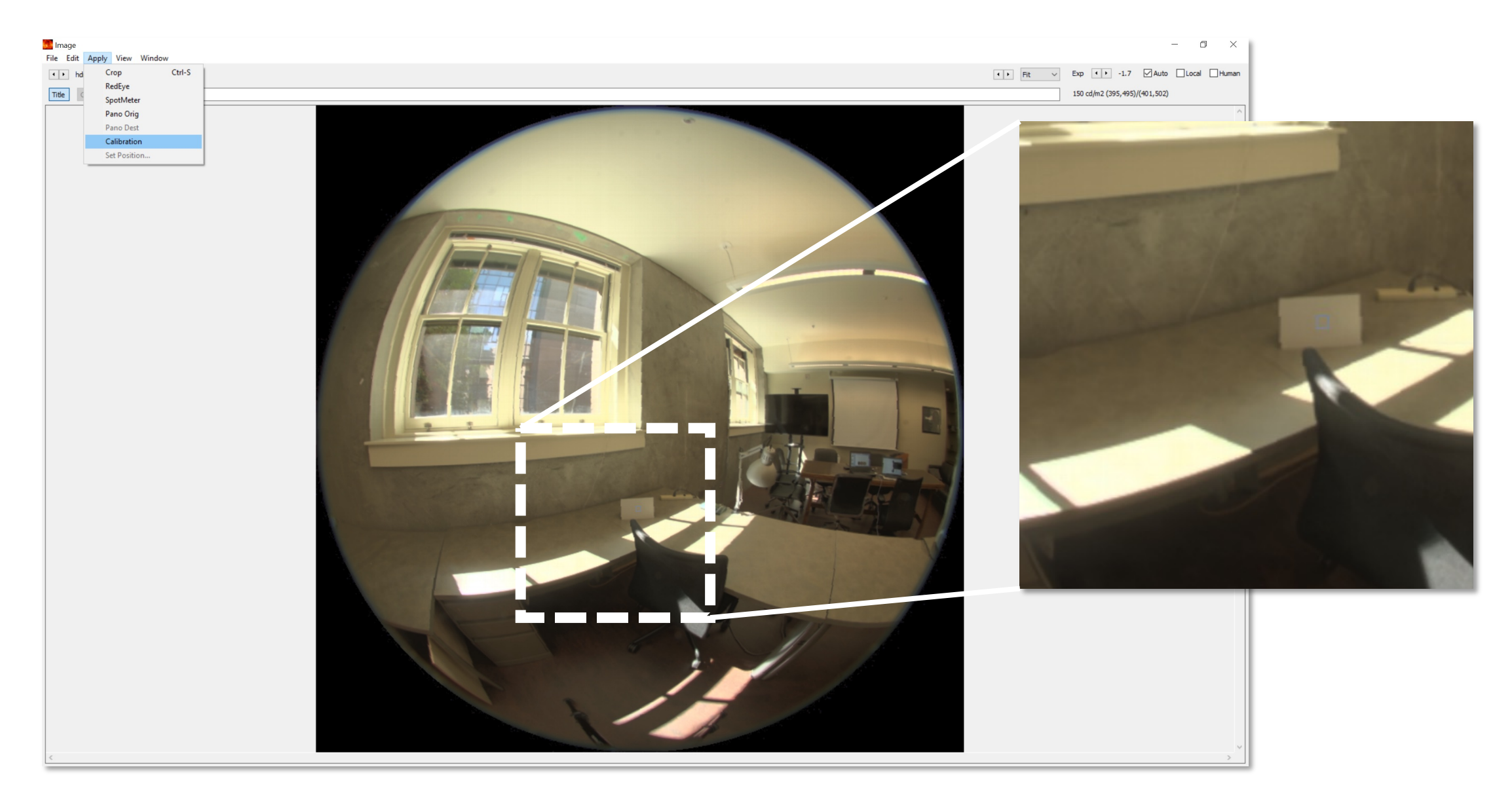

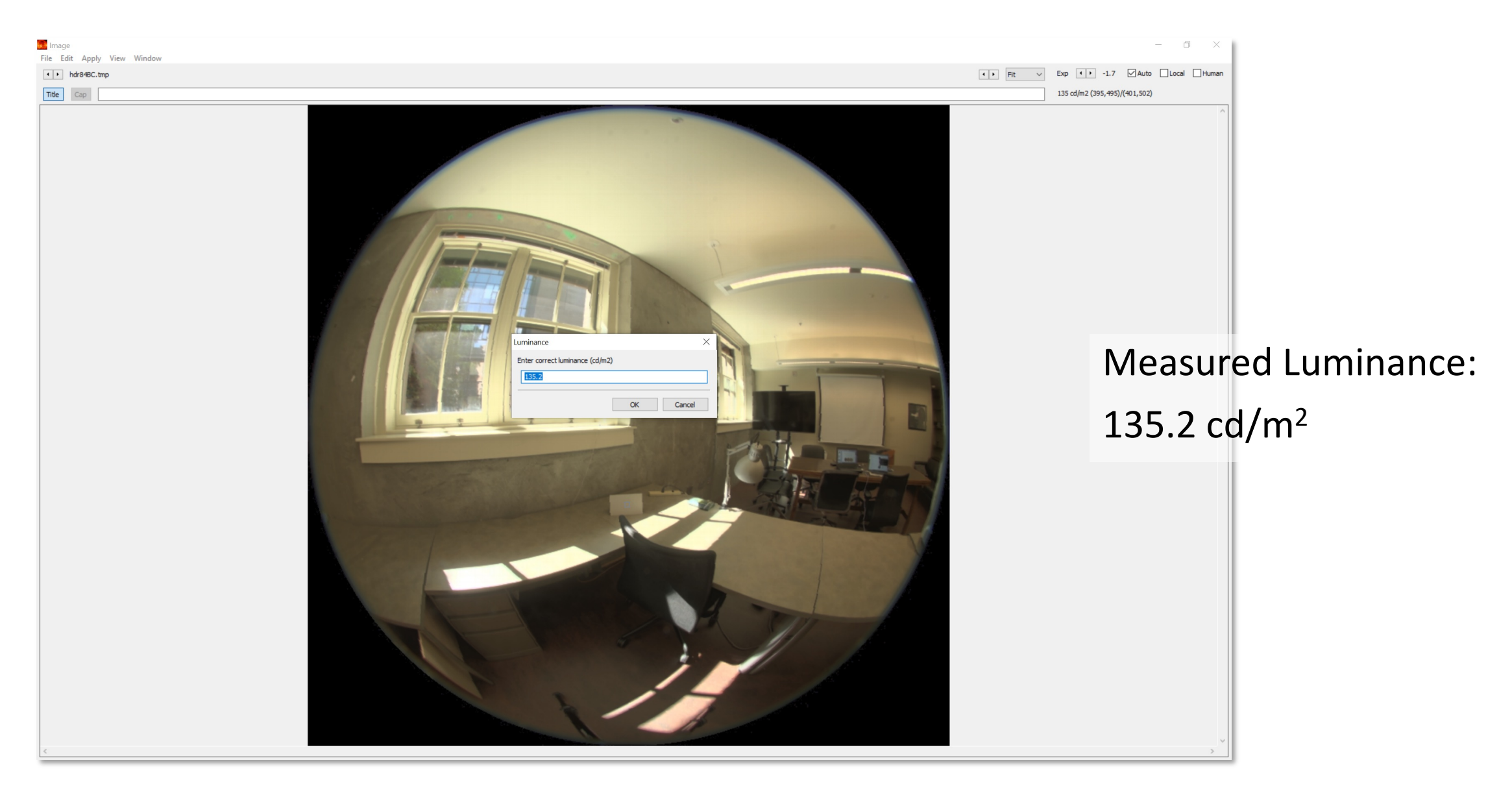

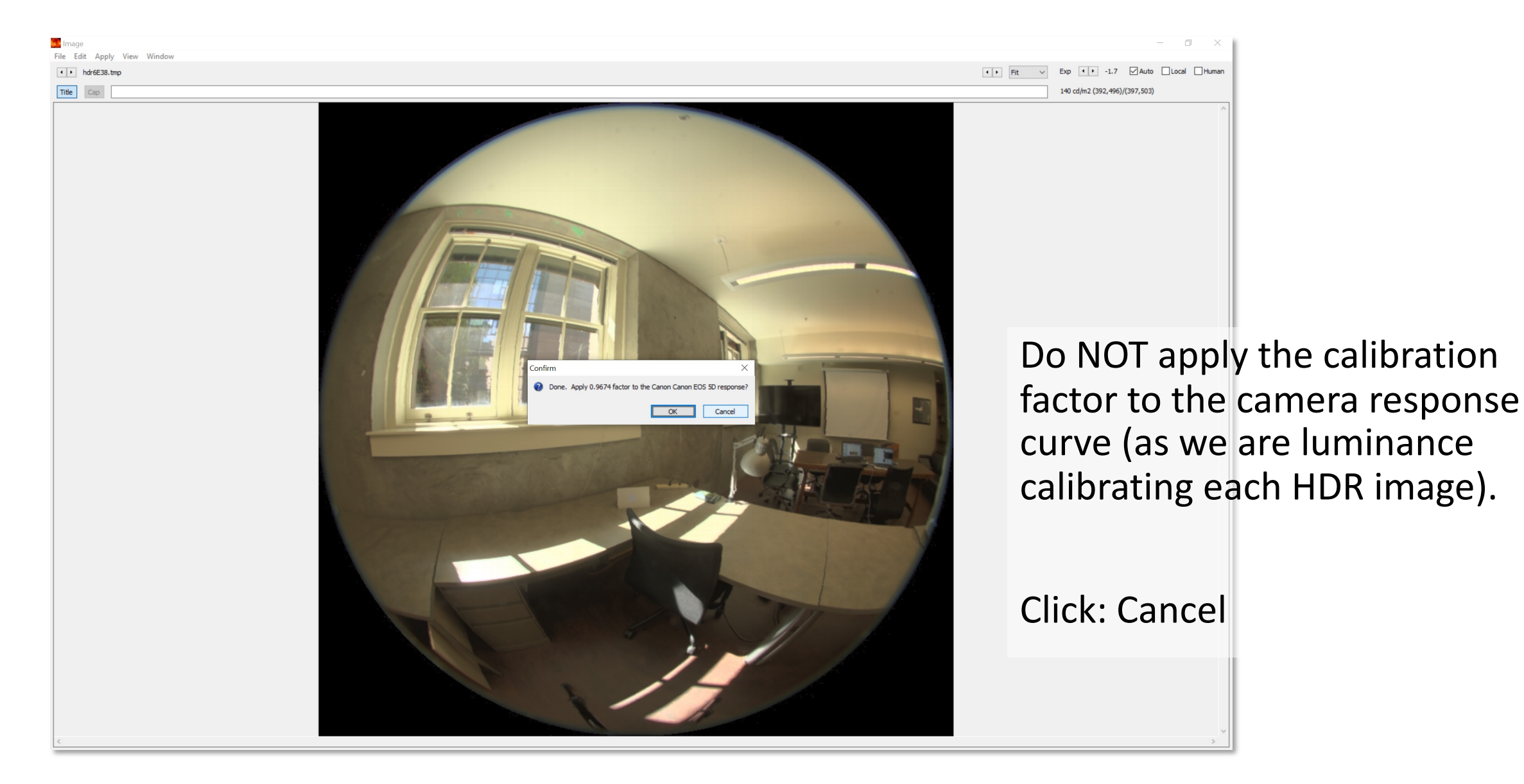

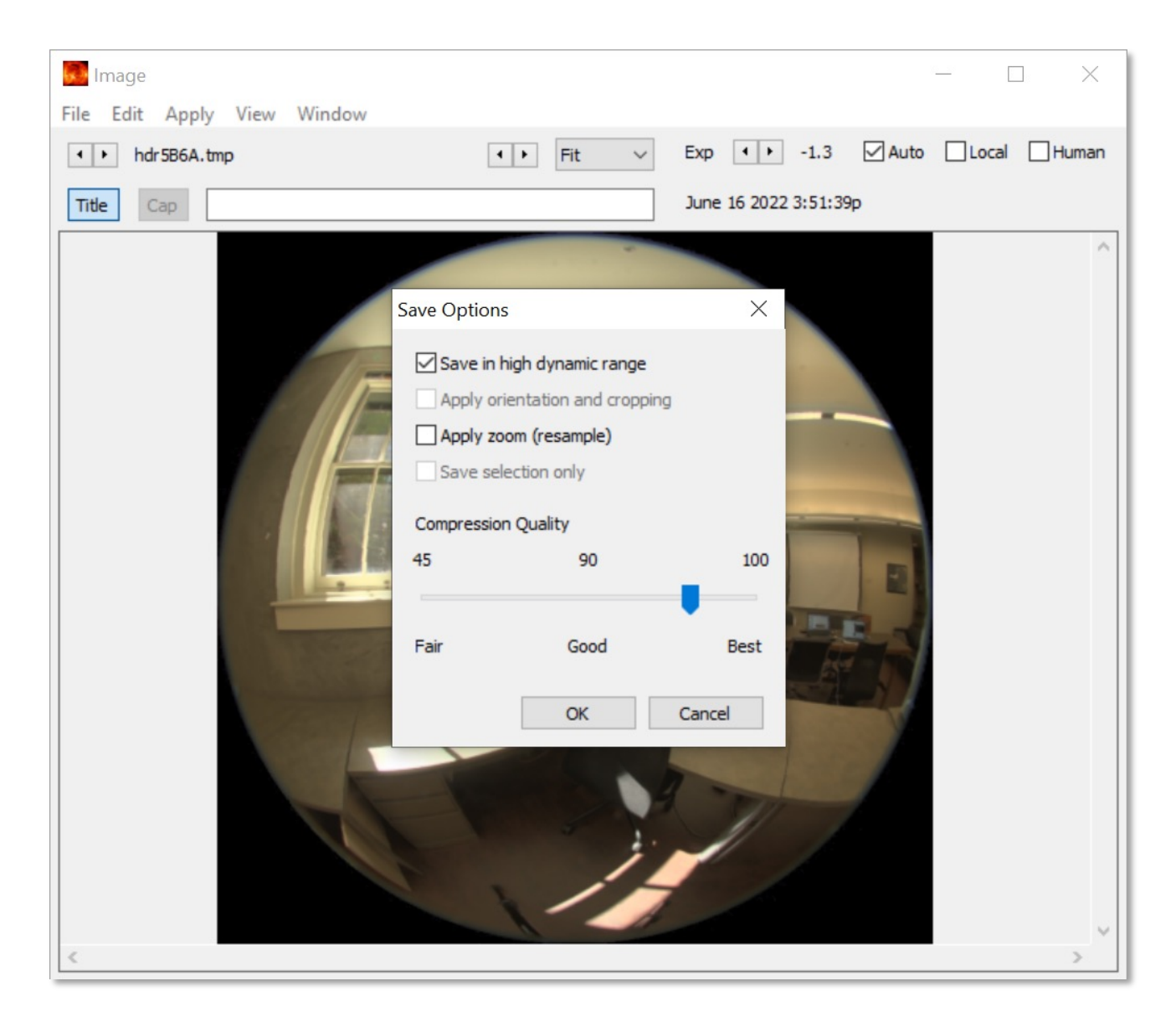

#### Make sure 'Save in high dynamic range' is checked

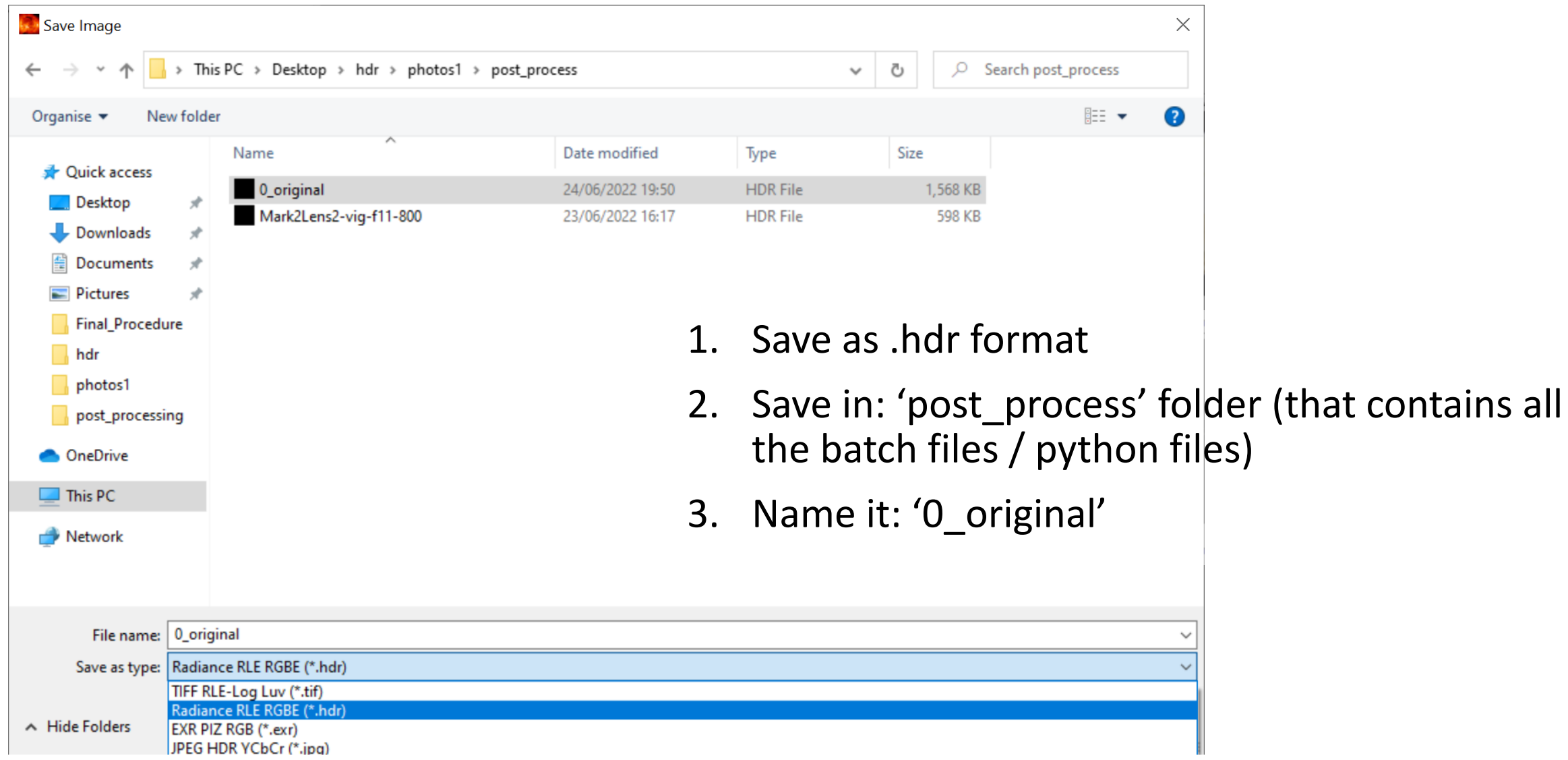

If fixing geometric aberration is not needed:

- 1. merge the HDR (through Photosphere)
- 2. resize the image

*pfilt –x 800 –y 800 –e 1 file\_name.hdr > new\_file\_name.hdr*

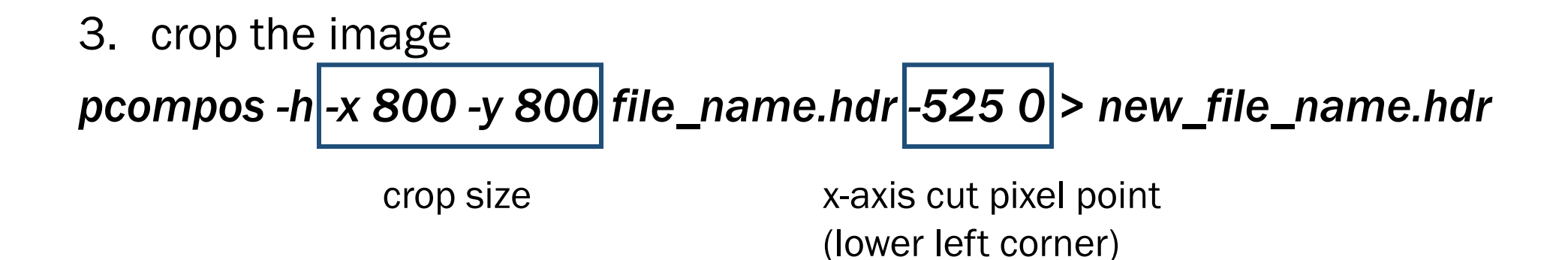

Note that the location of the crop varies based on camera and lens

### 3. Exposure

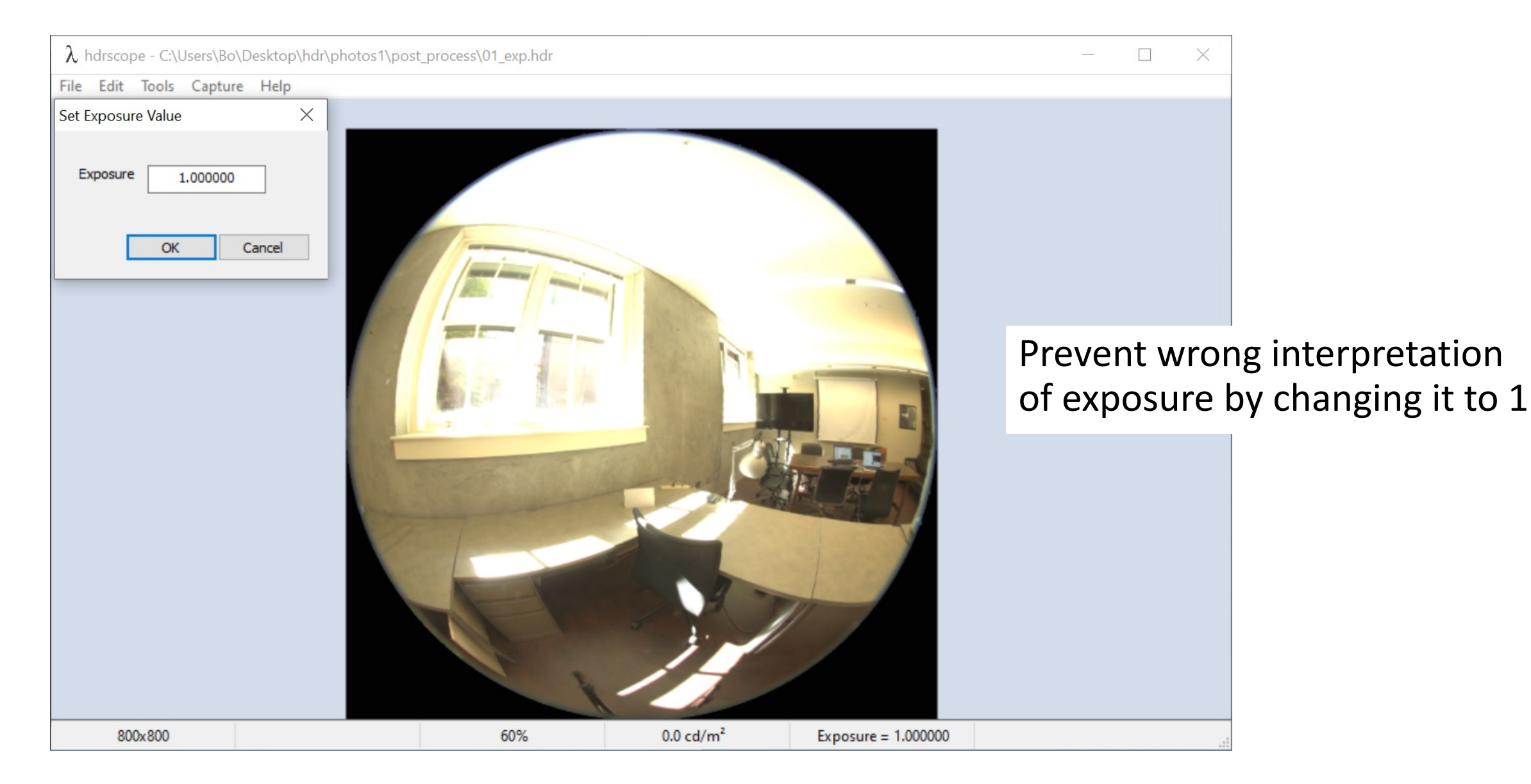

### 3. Set Exposure to 1

Exposure set to 1

*ra\_xyze -r -o 0\_original.hdr > 01\_exp.hdr*

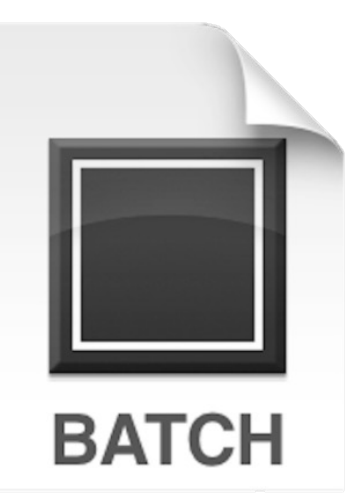

Double click: *b01\_exp.bat*

*b01\_exp.bat*

contains above radiance command which sets the exposure to 1

### 3. Set Exposure to 1

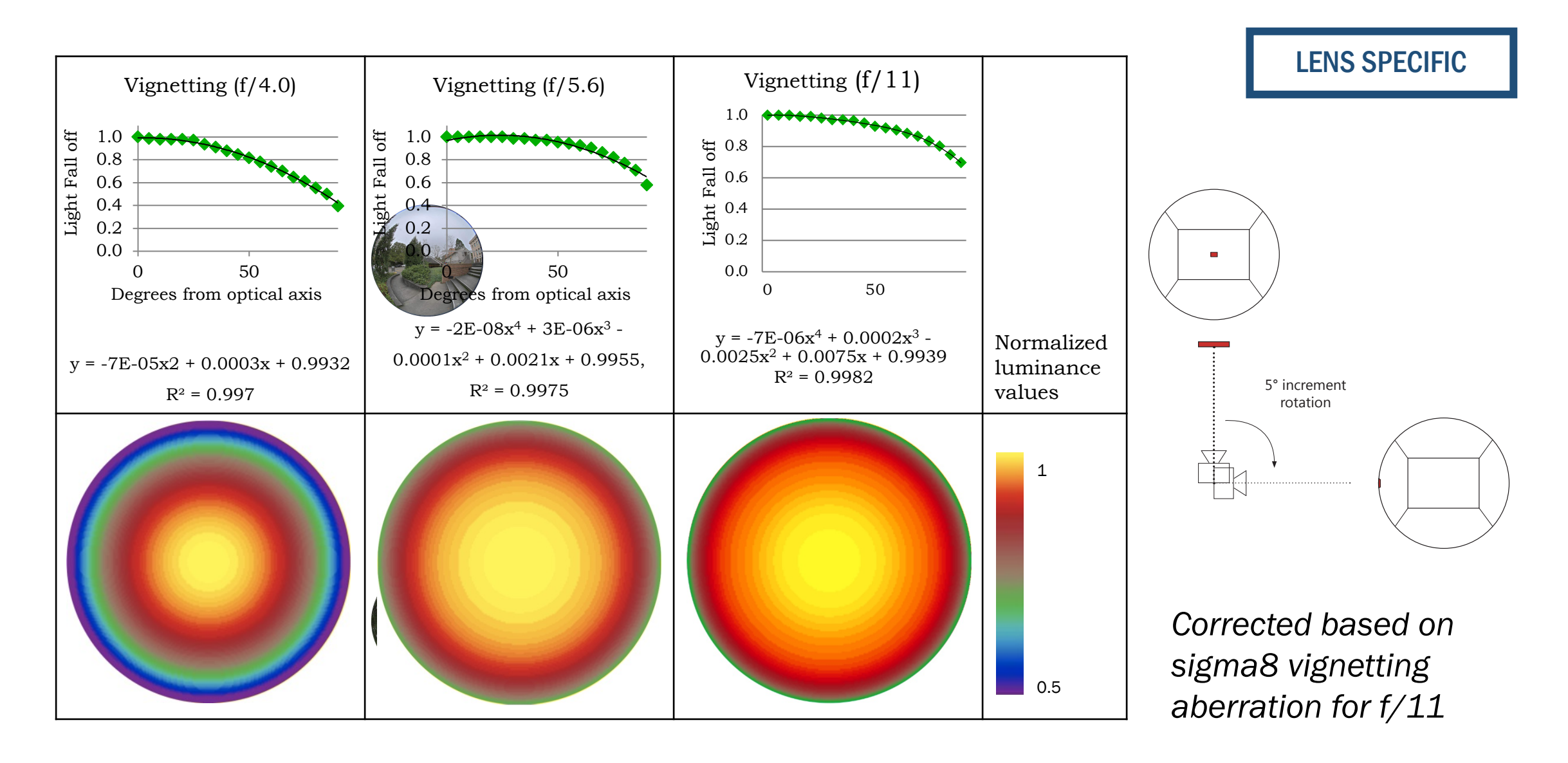

From a vignetting filter file:

#### pcomb -e "ro=ri(1) / ri(2);go=gi(1) / gi(2);bo=bi(1) / bi(2)" 01\_exp.hdr Mark2Lens2-vig-f11-800.hdr > 02\_vig.hdr

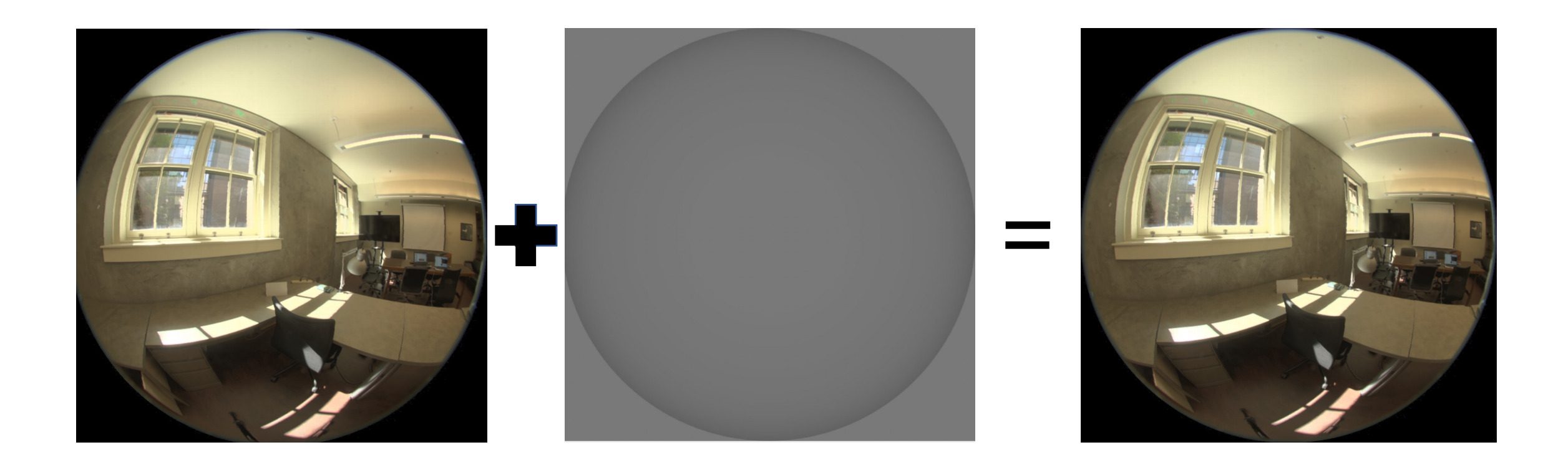

From a vignetting filter file:

```
pcomb -e "ro=ri(1) / ri(2);go=gi(1) / gi(2);bo=bi(1) / bi(2)" 01_exp.hdr
Mark2Lens2-vig-f11-800.hdr > 02_vig.hdr
```
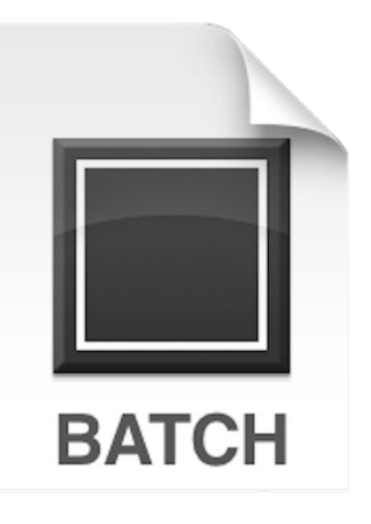

Double click:

*b02\_vignette.bat*

*b02\_vignette.bat*

contains above radiance command which applies vignetting filter

If the vignetting function is:

```
y = -0.00000005x3 + 0.000004x2 + 0.0002x + 0.9991
```
An example correction for 800 pixel image is:

pcomb -e "ro=vign;go=vign;bo=vign;vign=if(dist-400.0,1,eq);eq=-0.0000005\*deg^ 3+0.000004\*deg^2+0.0002\*deg+0.9991;deg=(dist/400.0)\*90.0;dist=sqrt((x+0. 5-400-.0)^2+(y+0.5-400.0)^2);" 800\_vta.pic > vignetting.pic
# 4. Vignetting Correction

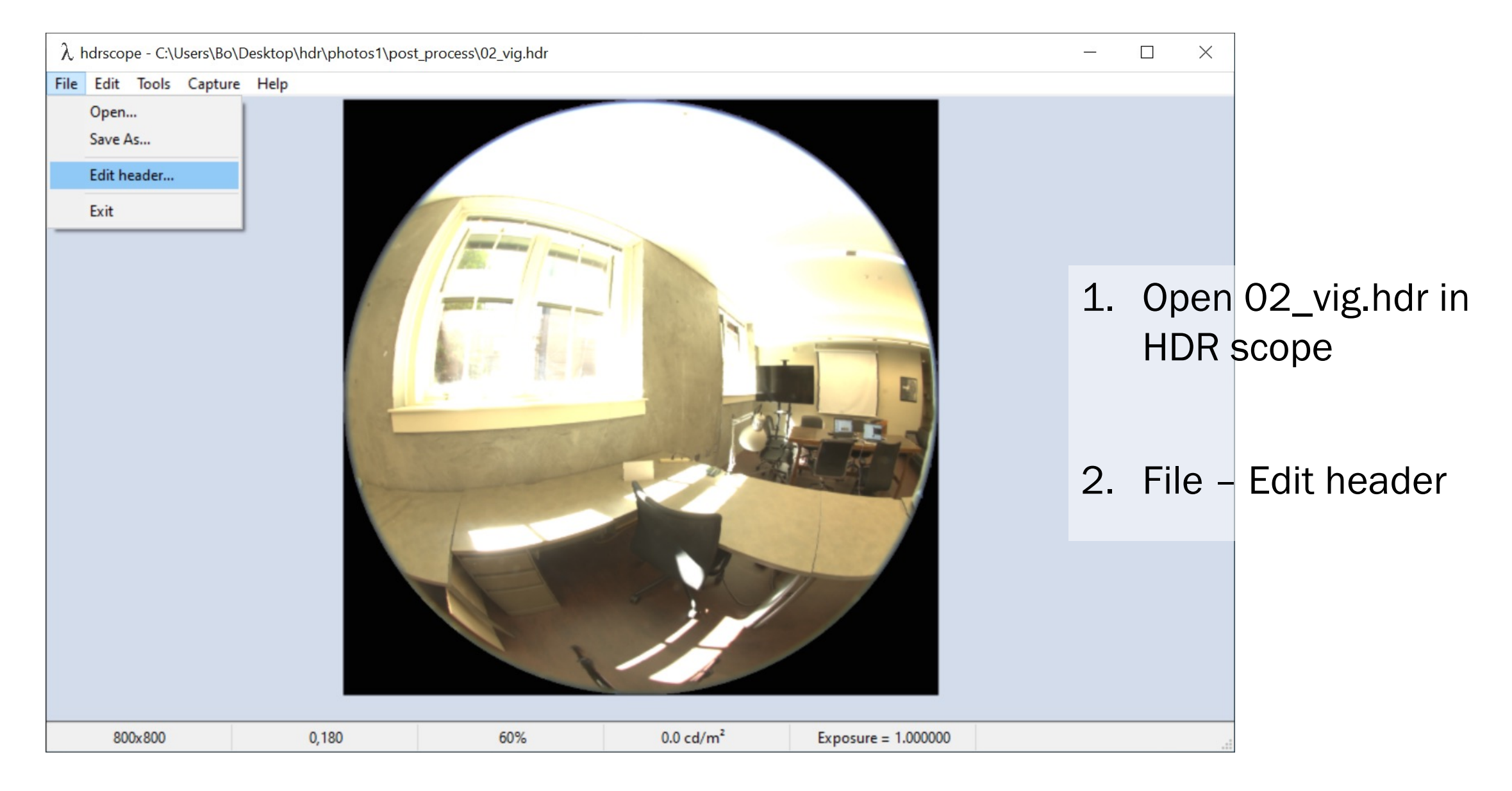

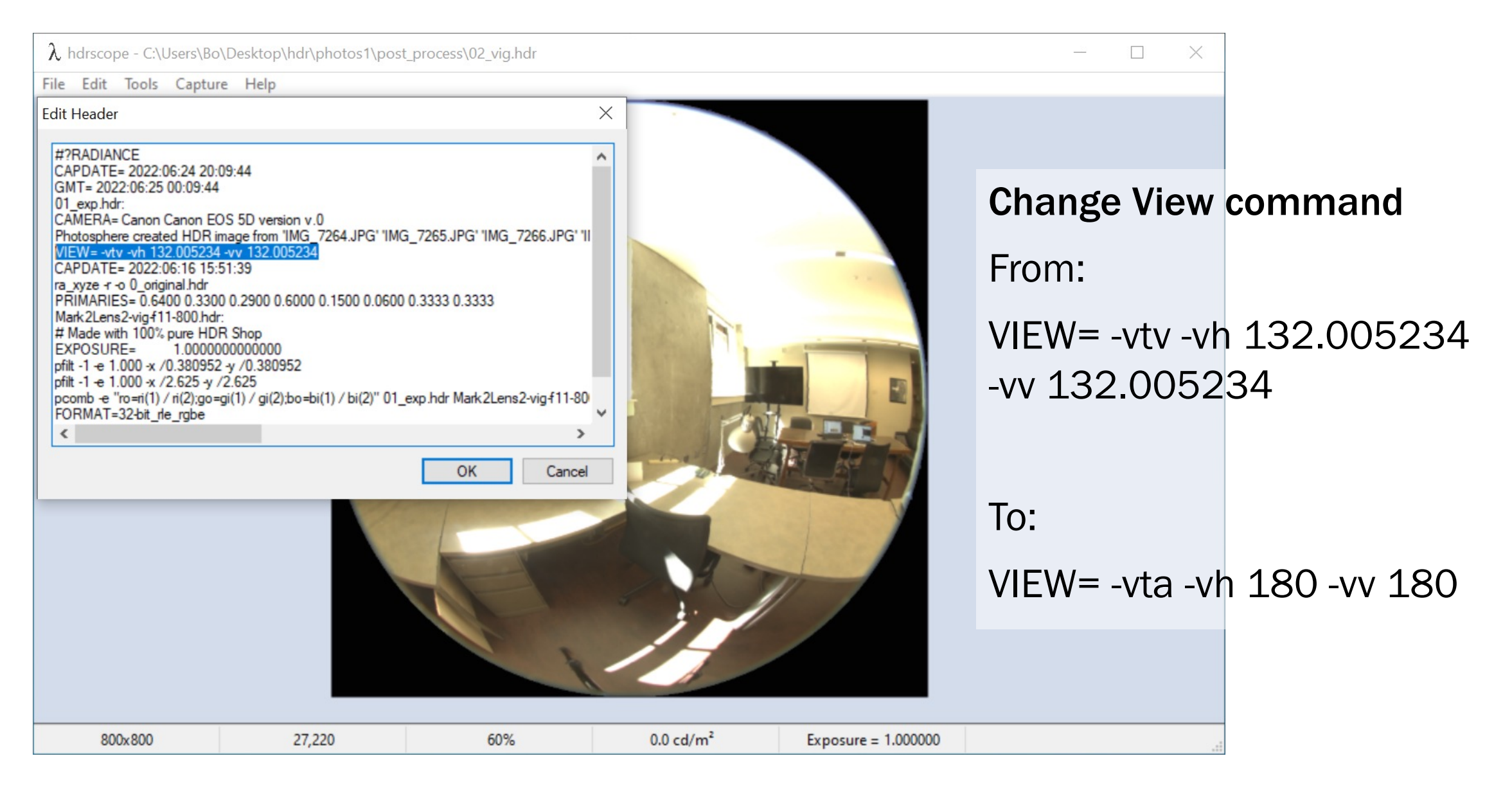

 $\lambda$  hdrscope - C:\Users\Bo\Desktop\hdr\photos1\post process\02 vig.hdr File Edit Tools Capture Help **Edit Header**  $\times$ GMT= 2022:06:25 00:09:44 01 exp.hdr: CAMERA= Canon Canon EOS 5D version v.0 Photosphere created HDR image from 'IMG\_7264.JPG' 'IMG\_7265.JPG' 'IMG\_7266.JPG' 'II VIEW= - vta - vh 180 - vv 180 CAPDATE= 2022:06:16 15:51:39 ra xyze + -o 0 original.hdr PRIMARIES= 0.6400 0.3300 0.2900 0.6000 0.1500 0.0600 0.3333 0.3333 Mark2Lens2-vig-f11-800.hdr. # Made with 100% pure HDR Shop EXPOSURE= 1.0000000000000 pfilt -1 -e 1.000 -x /0.380952 -y /0.38095. pfilt -1 - e 1.000 - x / 2.625 - y / 2.625 pcomb -e "ro=ri(1) / ri(2);go=gi(1) / gi(2);bo=bi(1) / bi(2)" 01\_exp.hdr Mark2Lens2-vig-f11-80 FORMAT=32-bit rle rabe  $\langle$ OK Cancel 800x800 60%  $0.0$  cd/m<sup>2</sup> 27,220 Exposure  $= 1.000000$ 

Delete pfilt and pcompos pfilt -1 -e 1.000 -x /0.380952 -y /0.380952 pfilt -1 -e 1.000 -x /2.625 -y /2.625 pcomb -e "ro=ri $(1)$  /  $ri(2);$ go=gi(1) /  $g(2);$ bo=bi $(1) /$  bi $(2)$ " 01\_exp.hdr Mark2Lens2 vig-f11-800.hdr

 $\Box$ 

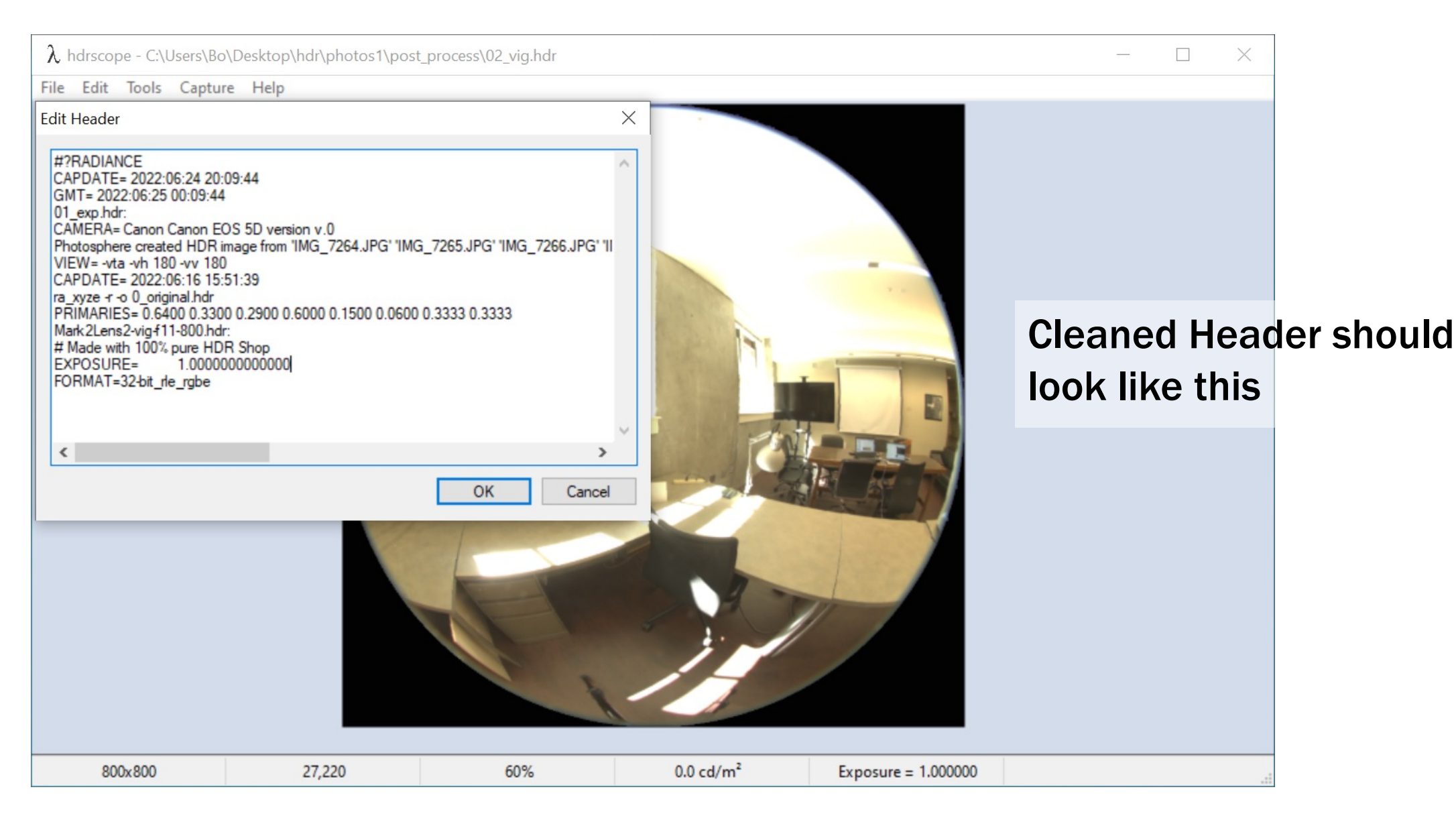

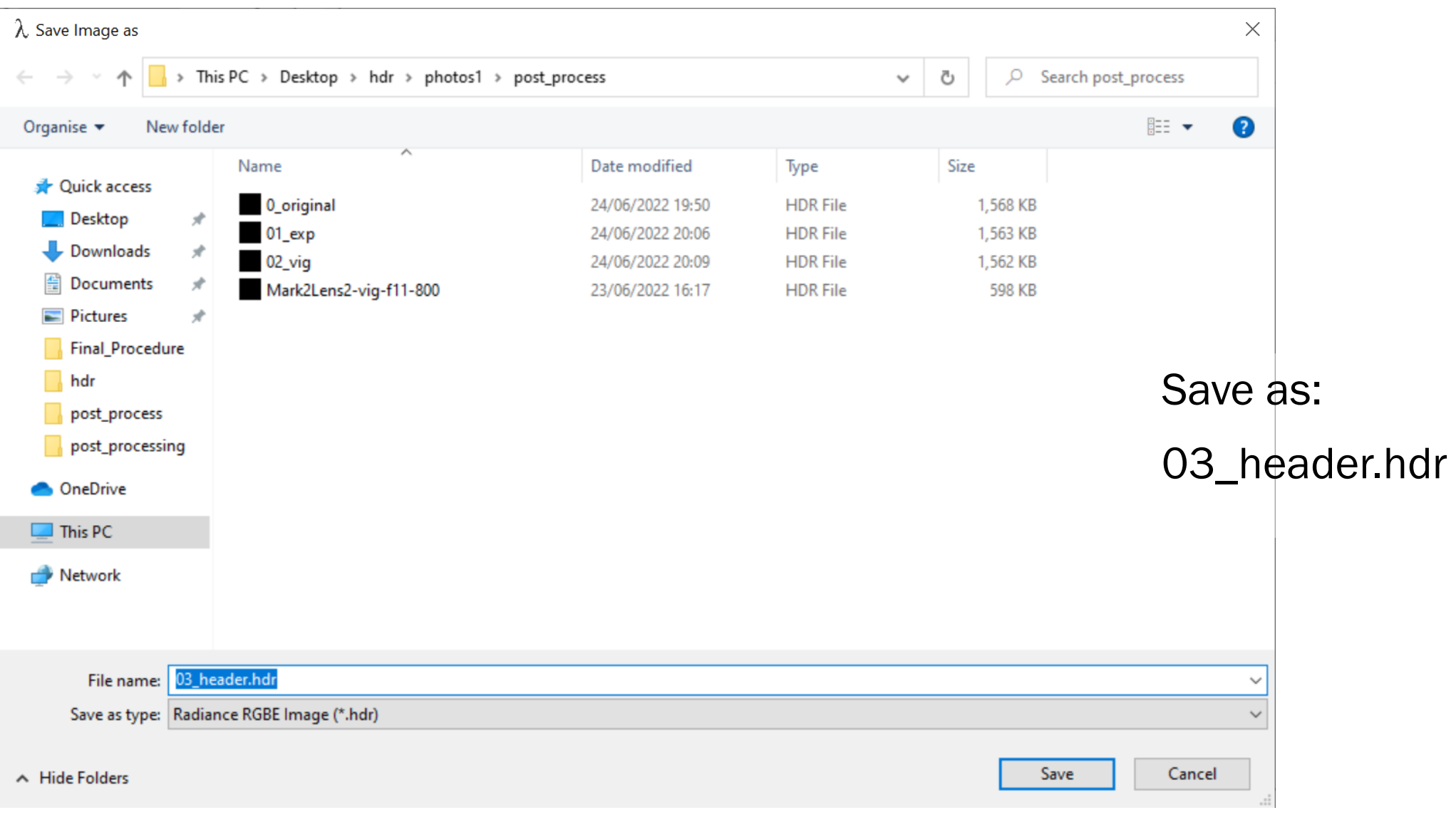

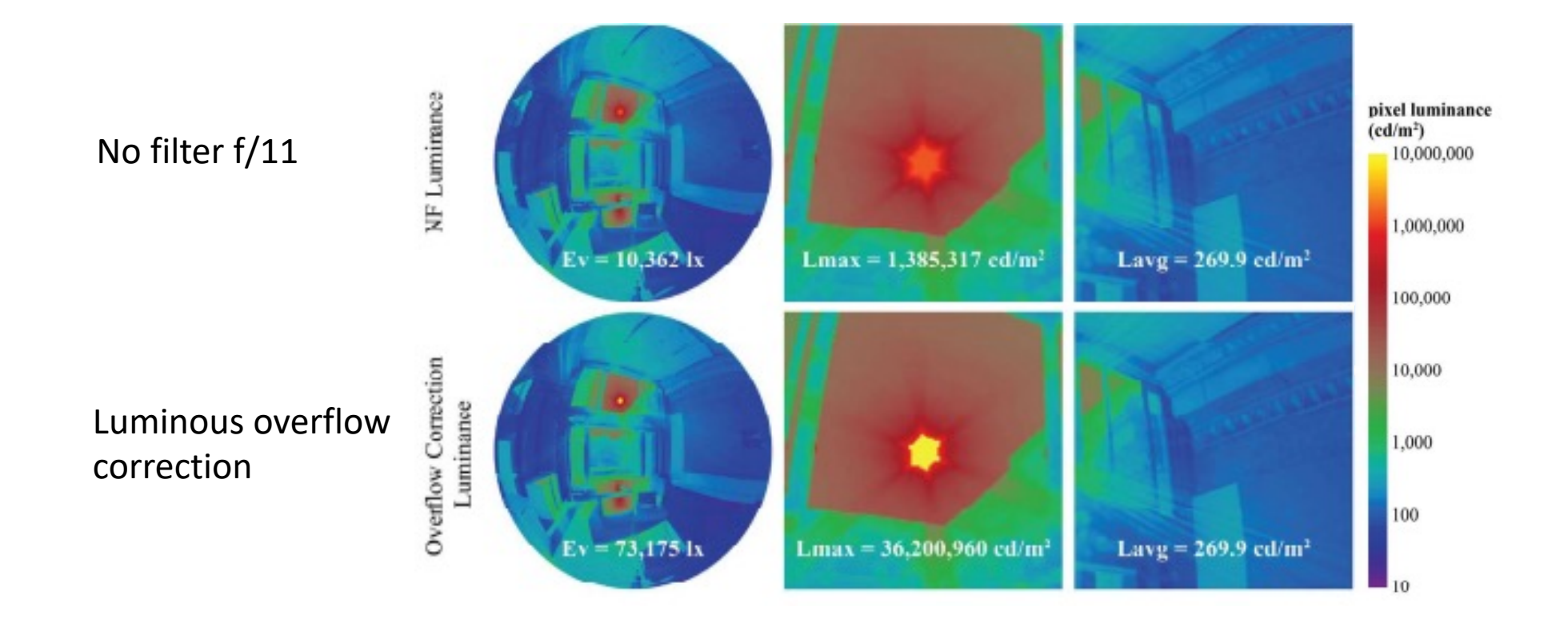

*Jakubiec, Inanici, van den Wymelenberg, Mahic 2016*

```
import os, sys
      import subprocess as sp
                                                                                                                         overflow_correctnew.py# image input
      input path = os.path.normcase(sys, argv[1])6\overline{6}str E measured = sys.argv[2]output_path = os.path.normcase(sys.argv[3])\overline{7}8
      # calculate E_image
10
     command = ["pcomb", "-e", "lo=L*Sang*cosCos;L=179*li(1);Sang=S(1);cosCos=Dy(1);", "-o", input_path, "|", "pvalue", "-d", "-b", "-h", "-H", "|", "total"]
11
12proc = sp.Popen(command, stdout=sp.PIPE, shell=True)
13
      str_E_image, err = proc.communicate()
     str_E image = str E image. rstrip()14
15<sub>1</sub>E_image = float(str_E_image)
      print('Calculated image illuminance is %.1f lx.' % E_image)
16
17
18
19
      # find brightest and dimmest pixel in image
      command = ["pextrem", "-o", input_path, "|", "rcalc", "-e", "$1=($3*0.2127+$4*0.7152+$5*0.0722)*179.0", ">", "extremes.txt"]
20
      proc = sp.Popen(command, stdout=sp.PIPE, shell=True)
21
22
      proc.wait()
23
      f = open("extremes.txt", 'r')line\_extrem = f.readline()24
25
      line\_extrem = f.readline()line\_extrem = line\_extrem. rstrip()26
      line\_extrem = line\_extrem.\nreplace("\\t", "")27
28
      f.close()
      os.remove("extremes.txt")
29
30
3132<sup>2</sup># calculate 95% max luminance
33
      extreme = (float(line\_extrem))34
      str extreme = str(0.95 * extreme)
```
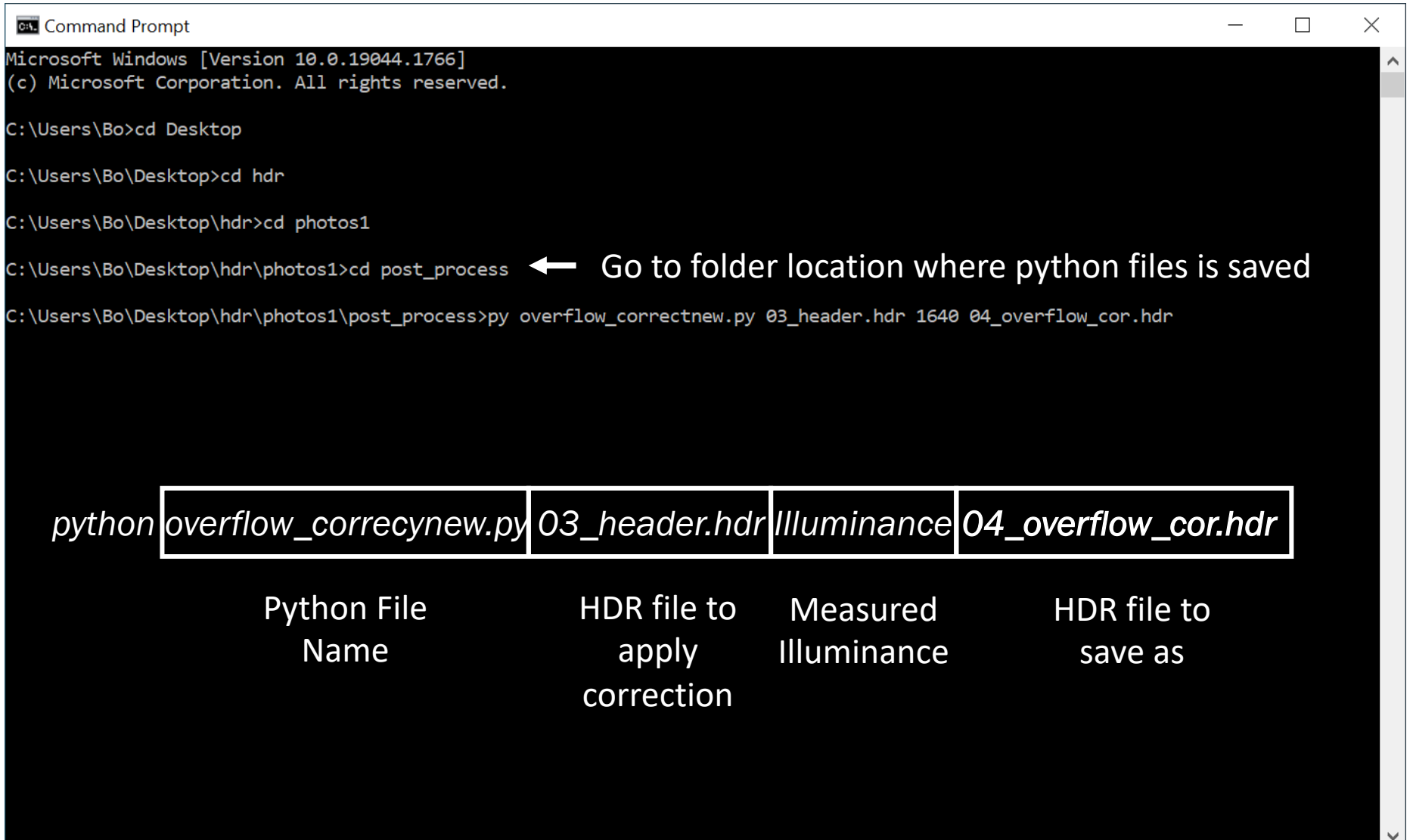

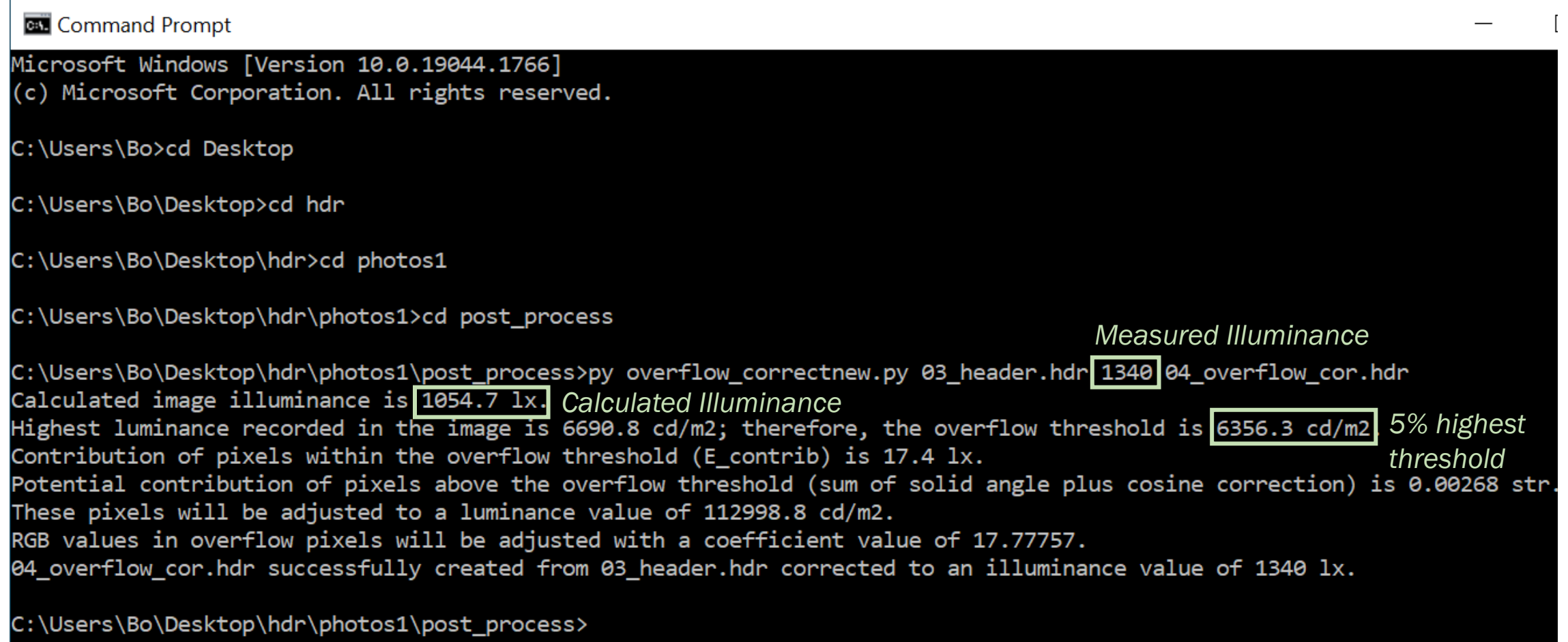

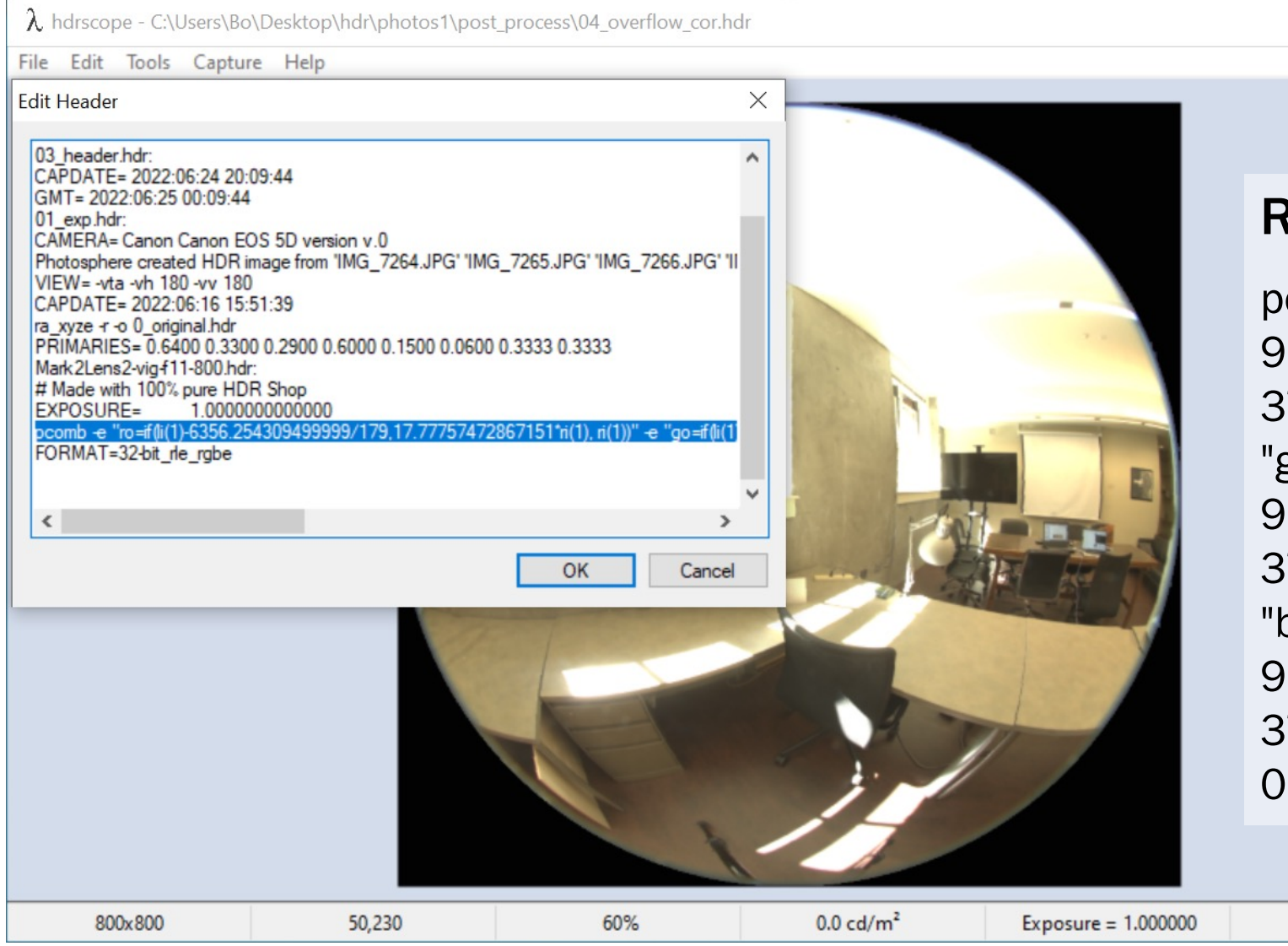

#### Remove pcomb line

 $\Box$ 

pcomb -e "ro=if(li(1)- 9054.9308045/179,259.57472 3720697\*ri(1), ri(1))" -e "go=if( $\text{li}(1)$ -9054.9308045/179,259.57472  $3720697*gi(1), gi(1))" -e$ "bo=if( $\text{li}(1)$ -9054.9308045/179,259.57472  $3720697 * bi(1), bi(1)$ " -o 03 header.hdr

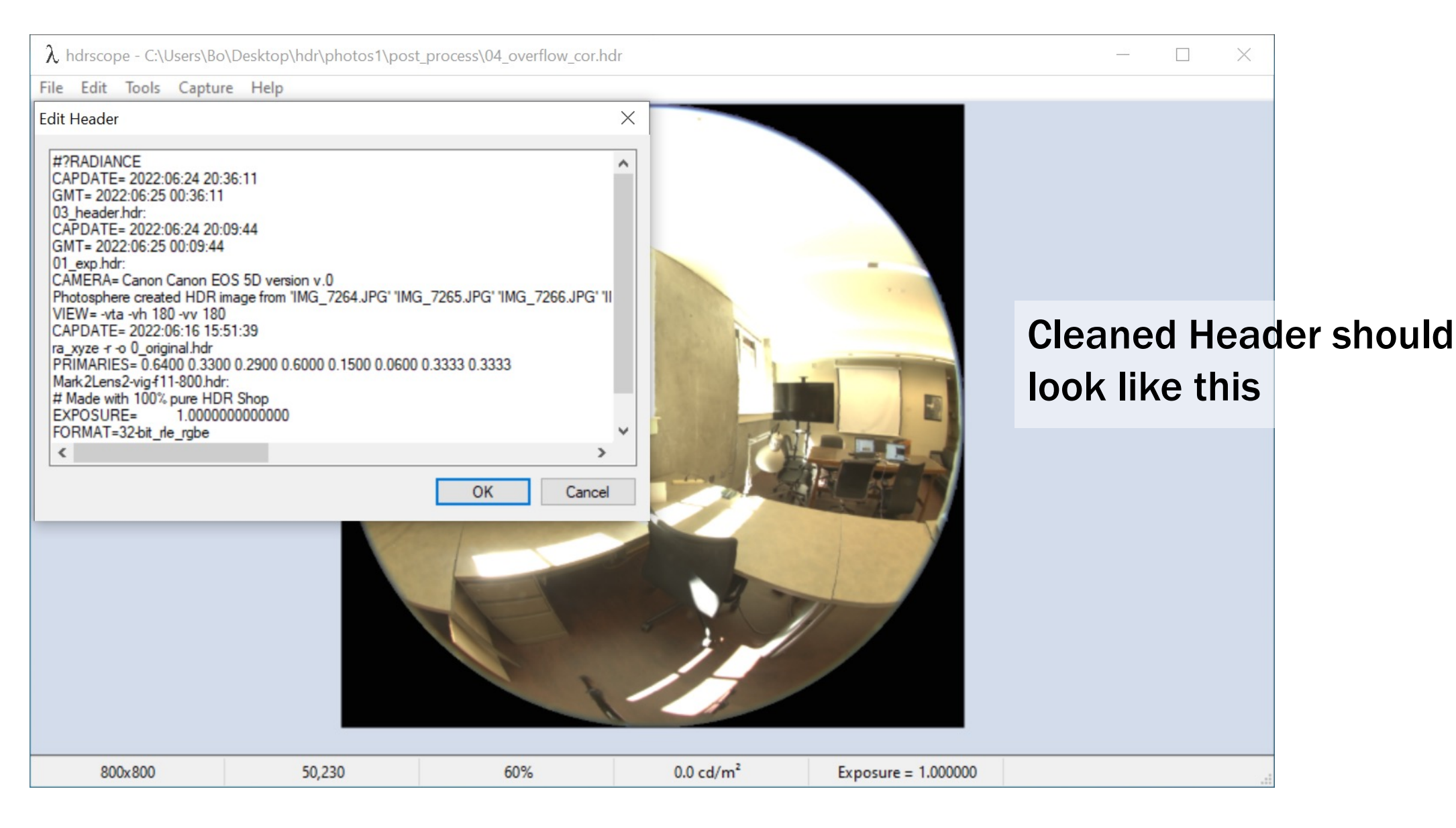

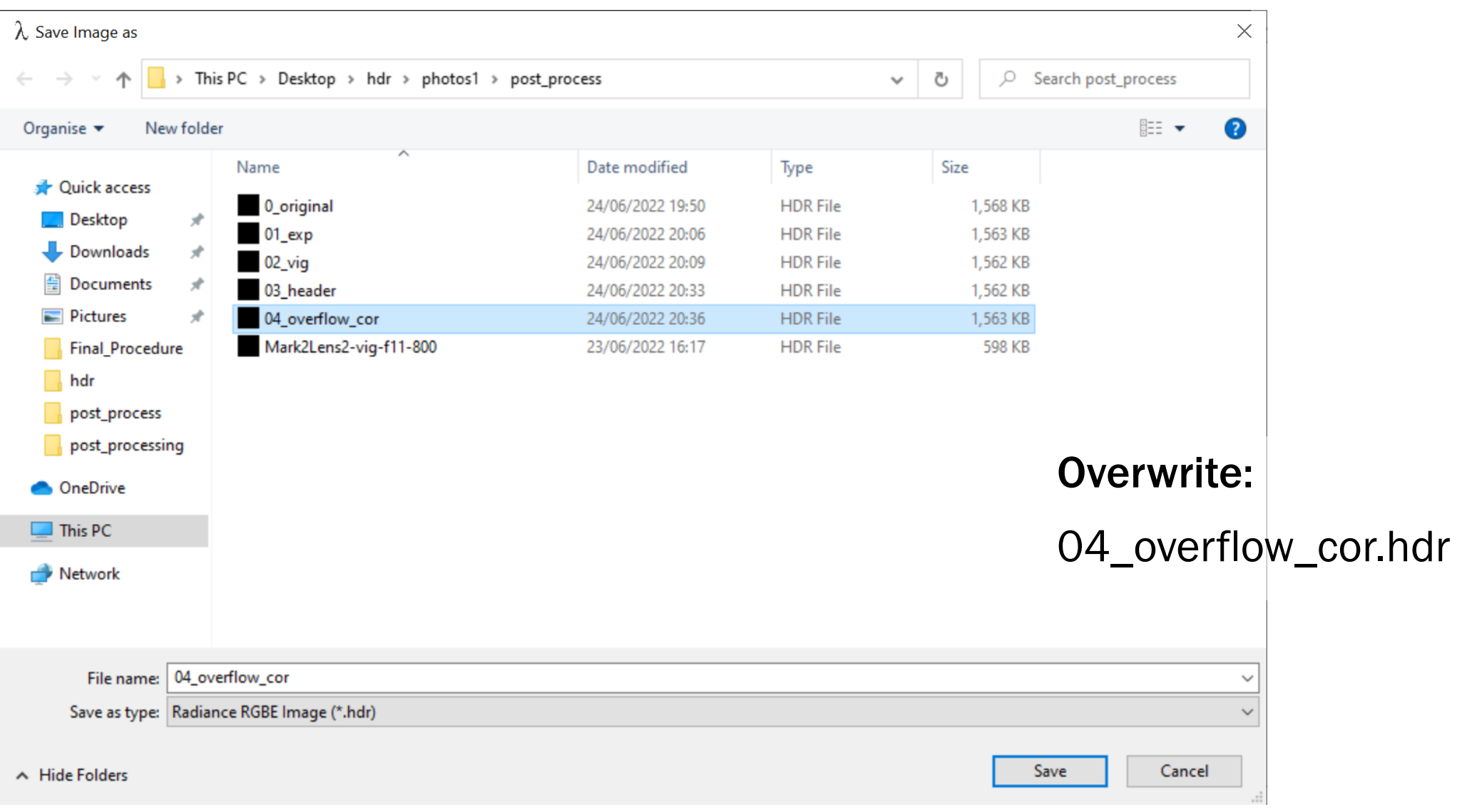

XYZ is calculated from images (cosine corrected) - for verification

pcomb -e "lo=X\*Sang\*cosCos;X=(179\*(ri(1)\*0.4124 + gi(1)\*0.3576 + bi(1)\*0.1805));Sang=S(1);cosCos=Dy(1);" -o 04\_overflow\_cor.hdr |pvalue -d -b -h -H | total > XYZ.txt

pcomb -e "lo=Y\*Sang\*cosCos;Y=(179\*(ri(1)\*0.2127 + gi(1)\*0.7152 + bi(1)\*0.0722));Sang=S(1);cosCos=Dy(1);" -o 04\_overflow\_cor.hdr |pvalue -d -b -h -H | total >> XYZ.txt

pcomb -e "lo=Z\*Sang\*cosCos;Z=(179\*(ri(1)\*0.0193 + gi(1)\*0.1192 + bi(1)\*0.9505));Sang=S(1);cosCos=Dy(1);" -o 04\_overflow\_cor.hdr |pvalue -d -b -h -H | total >> XYZ.txt

RGB is calculated from images (cosine corrected) – for correction factors

pcomb -e "lo=R\*Sang\*cosCos;R=(179\*(ri(1)));Sang=S(1);cosCos=Dy(1);" -o 04\_overflow\_cor.hdr |pvalue -d -b -h -H | total > RGB.txt

pcomb -e "lo=G\*Sang\*cosCos;G=(179\*(gi(1)));Sang=S(1);cosCos=Dy(1);" -o 04\_overflow\_cor.hdr |pvalue -d -b -h -H | total >> RGB.txt

pcomb -e "lo=B\*Sang\*cosCos;B=(179\*(bi(1)));Sang=S(1);cosCos=Dy(1);" -o 04\_overflow\_cor.hdr |pvalue -d -b -h -H | total >> RGB.txt

b05 XYZRGB - Notepad

File Edit Format View Help

pcomb -e "lo=X\*Sang\*cosCos;X=(179\*(ri(1)\*0.4124 + gi(1)\*0.3576 + bi(1)\*0.1805));Sang=S(1);cosCos=Dy(1);" -o 04\_overflow\_cor.hdr |pvalue -d -b -h -H | total > XYZ.txt pcomb -e "lo=Y\*Sang\*cosCos;Y=(179\*(ri(1)\*0.2127 + gi(1)\*0.7152 + bi(1)\*0.8722));Sang=S(1);cosCos=Dy(1);" -o 04\_overflow\_cor.hdr |pvalue -d -b -h -H | total >> XYZ.txt pcomb -e "lo=Z\*Sang\*cosCos;Z=(179\*(ri(1)\*0.0193 + gi(1)\*0.1192 + bi(1)\*0.9505));Sang=S(1);cosCos=Dy(1);" -o 04\_overflow\_cor.hdr |pvalue -d -b -h -H | total >> XYZ.txt pcomb -e "lo=R\*Sang\*cosCos;R=(179\*(ri(1)));Sang=S(1);cosCos=Dy(1);" -o 04\_overflow\_cor.hdr |pvalue -d -b -h -H | total > RGB.txt pcomb -e "lo=G\*Sang\*cosCos;G=(179\*(gi(1)));Sang=S(1);cosCos=Dy(1);" -o 04\_overflow\_cor.hdr |pvalue -d -b -h -H | total >> RGB.txt pcomb -e "lo=B\*Sang\*cosCos;B=(179\*(bi(1)));Sang=S(1);cosCos=Dy(1);" -o 04\_overflow\_cor.hdr |pvalue -d -b -h -H | total >> RGB.txt

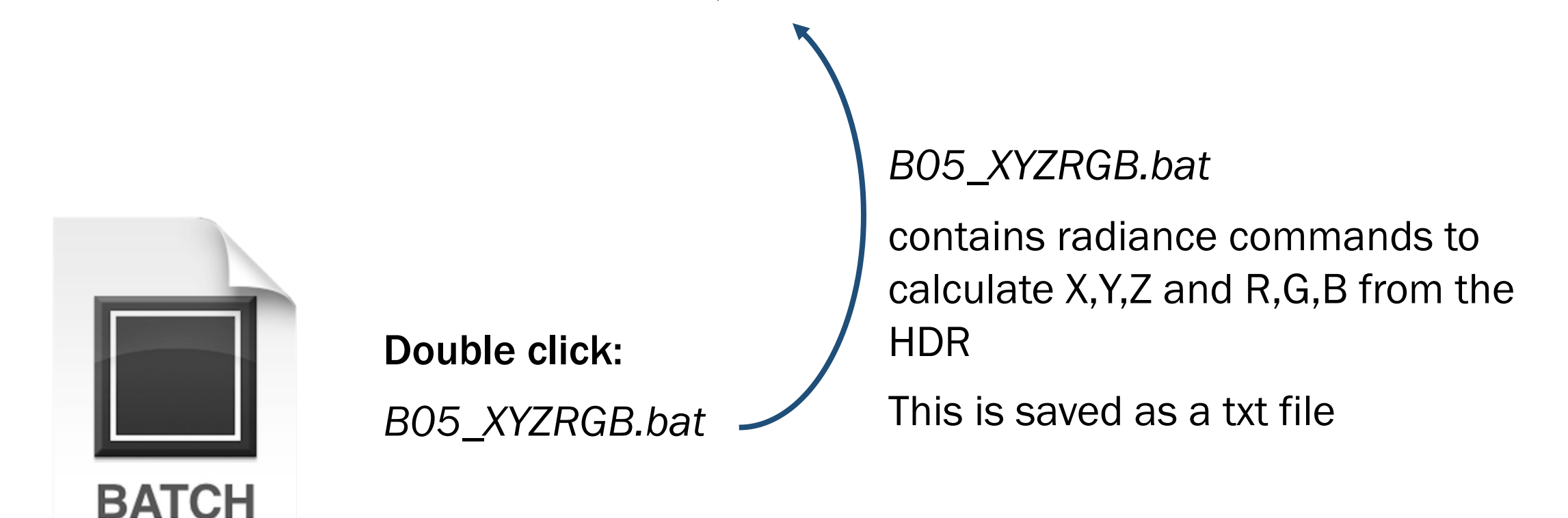

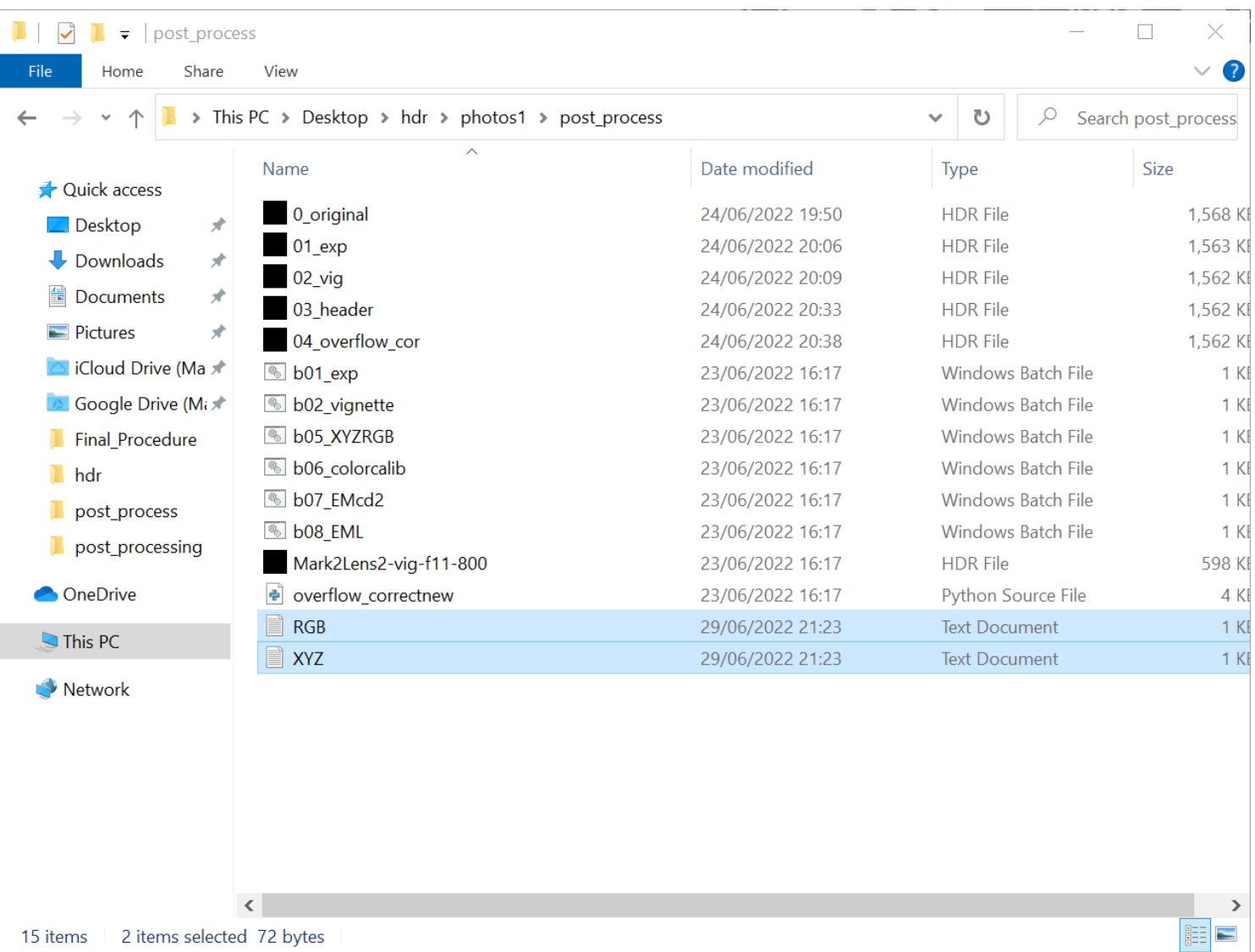

#### This will create:

XYZ.txt & RGB.txt

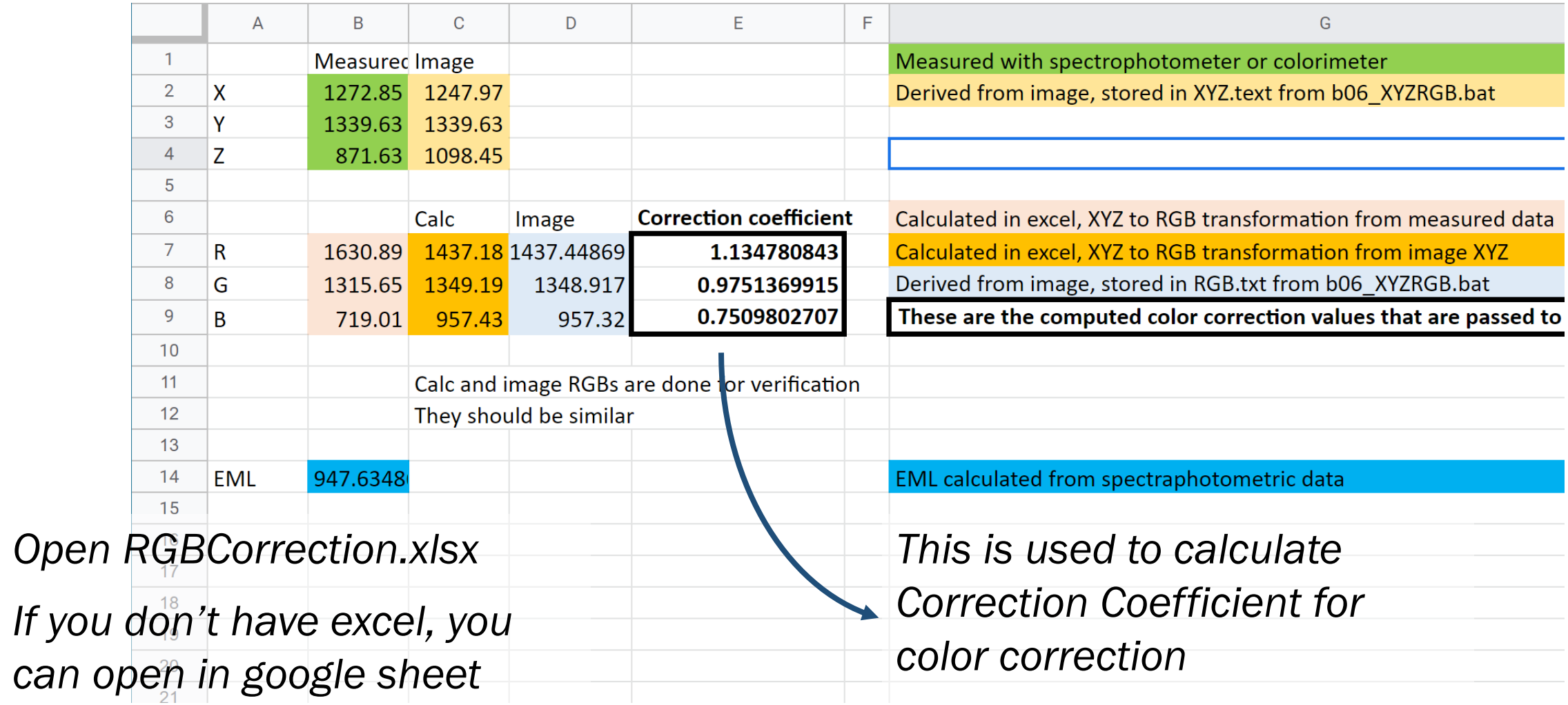

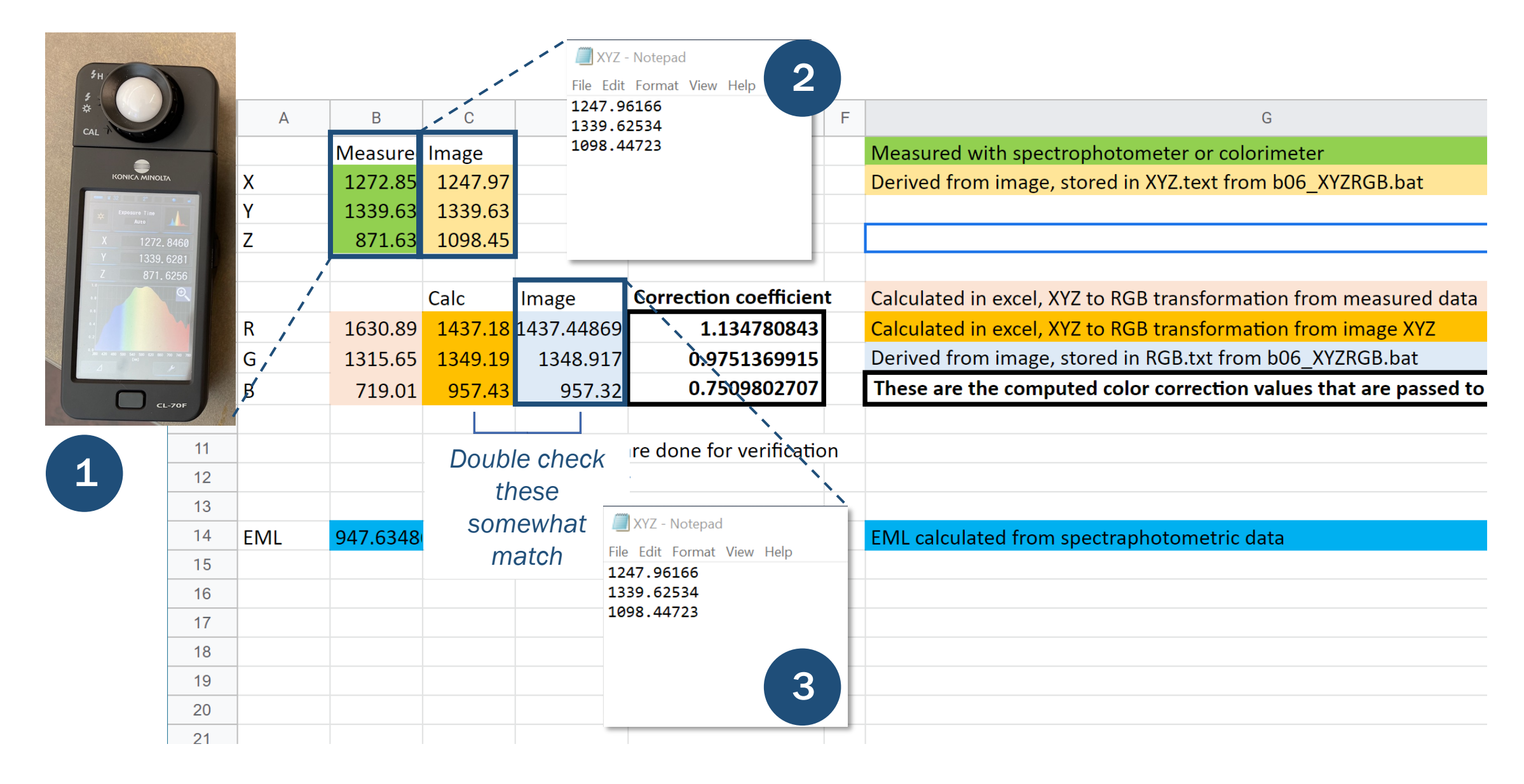

To calibrate R, G, B values:

```
pcomb -e "ro=ri(1) * 1.134780843; go=gi(1) * 0.9751369915; bo=bi(1) *
0.7509802707" 04_overflow_cor.hdr > 05_photopic.hdr
```
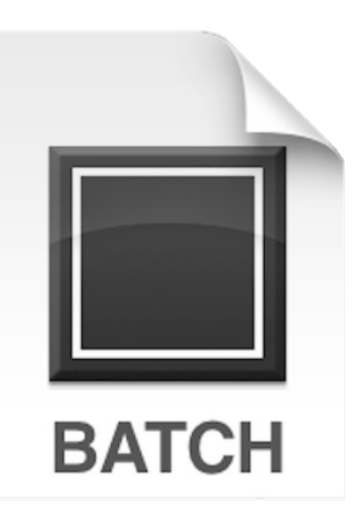

Double click:

*b06\_Colorcalib.bat*

*b06\_Colorcalib.bat*

contains above radiance command to create HDR file that is color calibrated final image for photopic vision

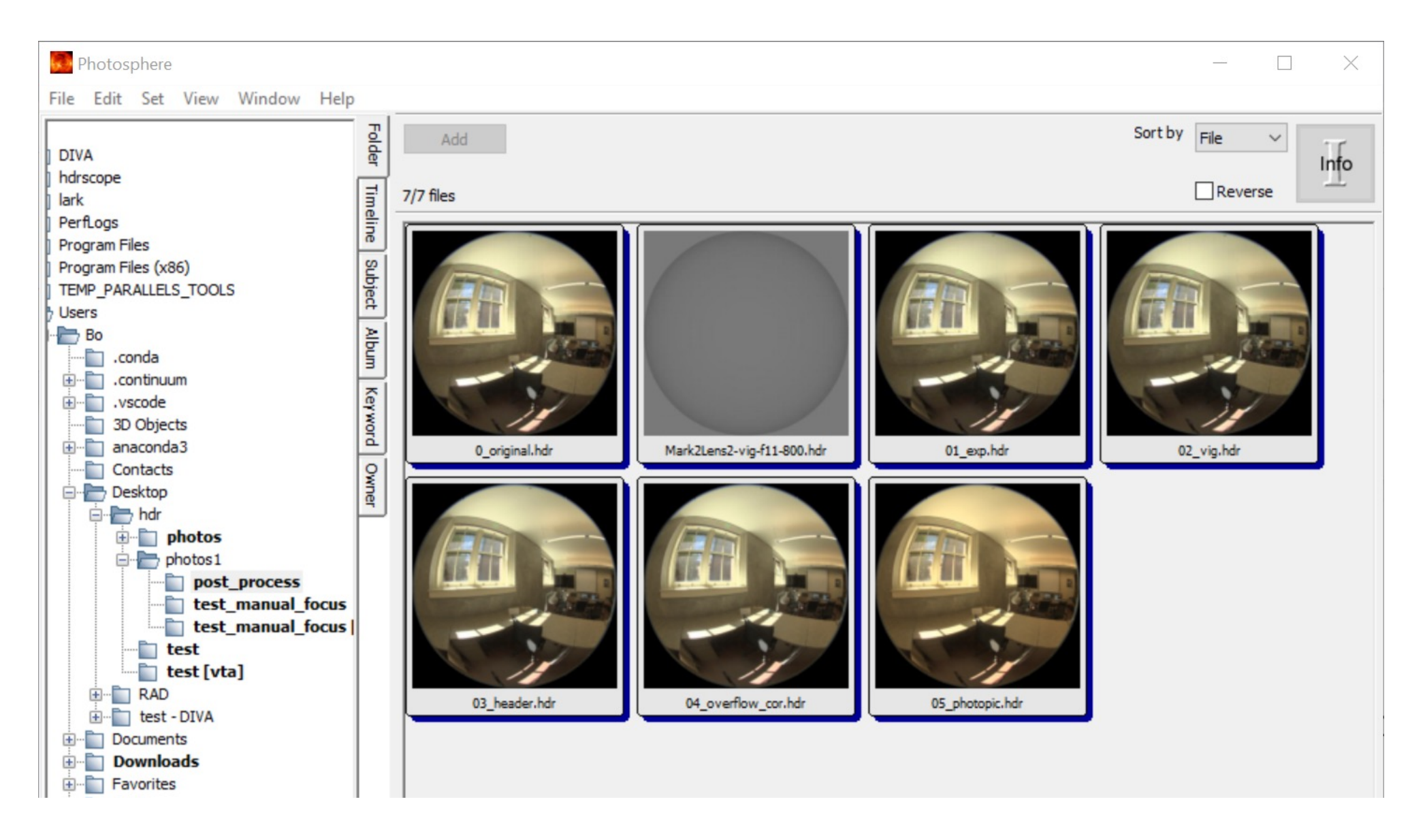

#### 8. Color Calibration – Camera Based

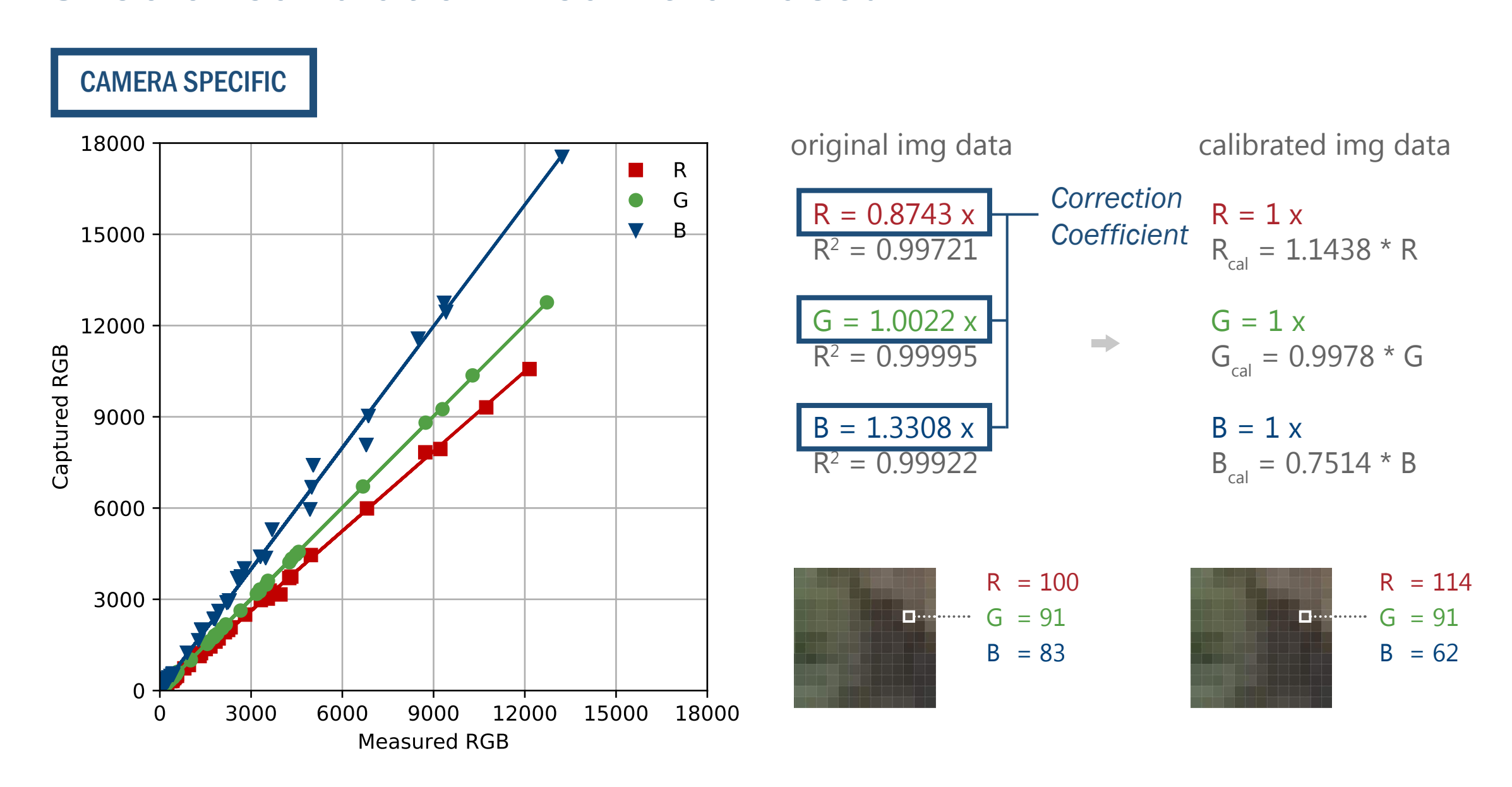

#### 9. Calculate Melanopic Luminance

pcomb -e "ro=ri(1) \*0.0013 ;go=gi(1) \* 0.3812;bo=bi(1) \* 0.6175" 05\_image\_photopic.hdr > temp.hdr

pcomb -e "ro=ri(1)+ gi(1) + bi(1);go=ri(1) + gi(1) + bi(1);bo=ri(1) + gi(1) + bi(1)" temp.hdr > 06\_eml.hdr

del temp\*.\*

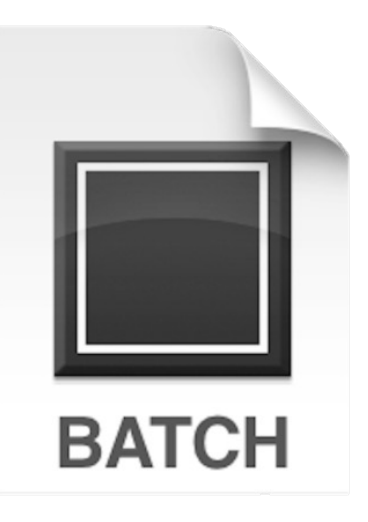

Double click: *b07\_EMcd2.bat* *b07\_EMcd2.bat*

Creates .hdr file to calculate Lucas et al. Melanopic Lux based on adjusted RGB's from Canon EOS5.

Use falsecolor to show the results.

### 9. Calculate Melanopic Luminance

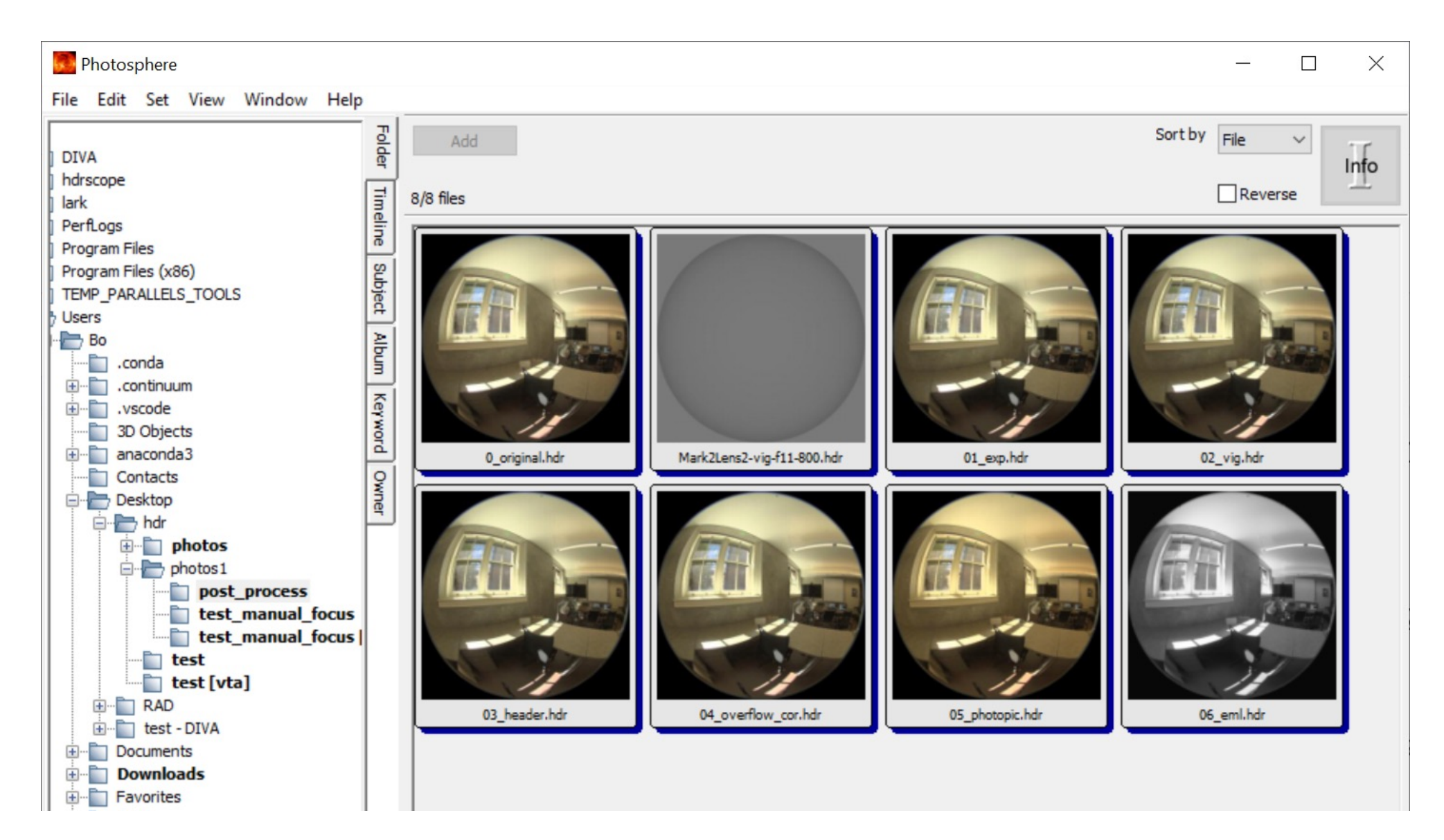

#### 9. Calculate Melanopic Luminance

# 10. Clean Header (to calculate Melanopic Illuminance)

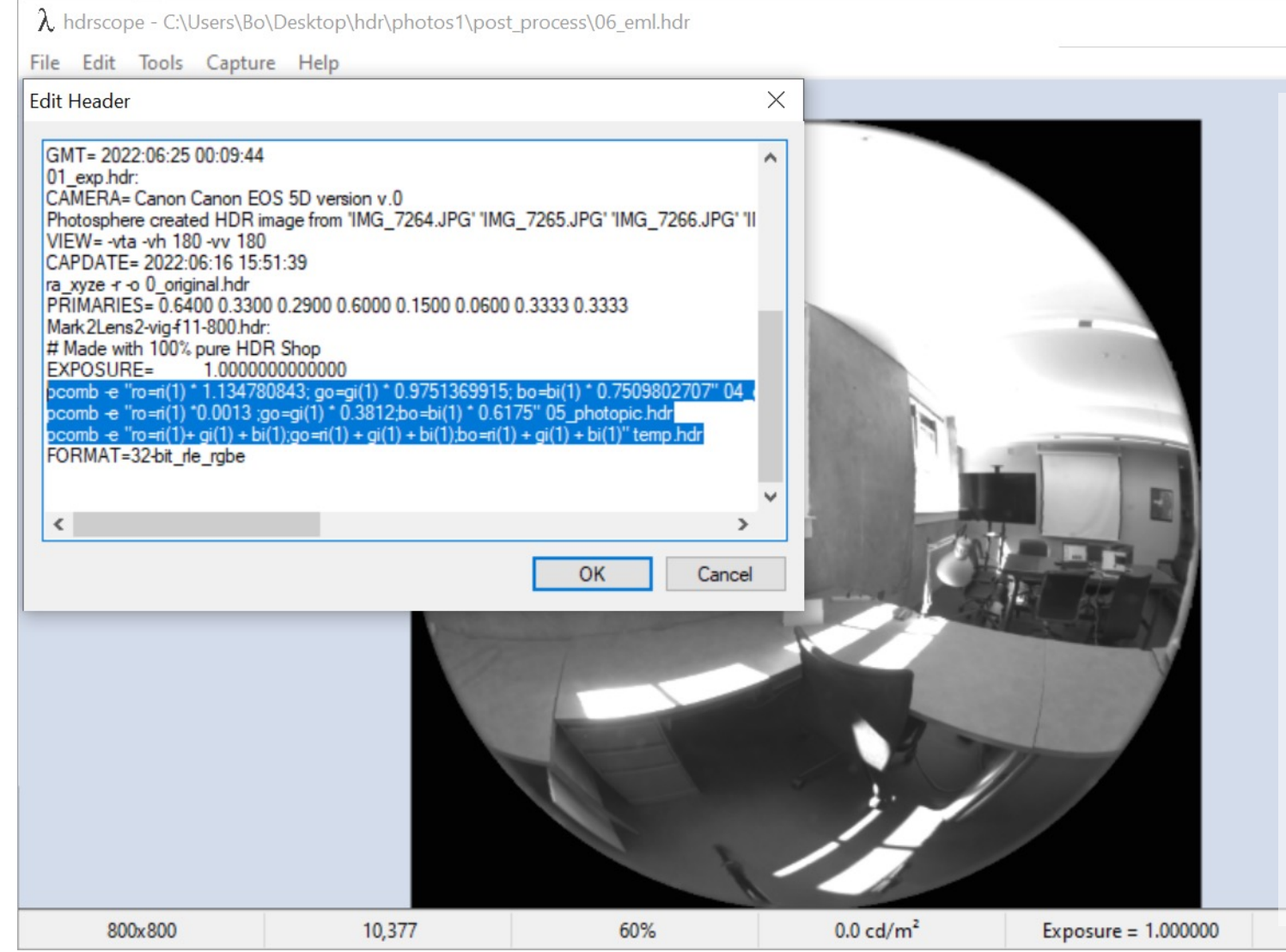

#### Remove pcomb line

 $\times$ 

pcomb -e "ro=ri(1)  $*$ 1.134780843;  $go=gi(1)$  \* 0.9751369915; bo=bi(1) \* 0.7509802707" 04 overflow cor.hdr

pcomb -e "ro=ri $(1) * 0.0013$ ;go=gi(1) \* 0.3812;bo=bi(1) \* 0.6175" 05\_photopic.hdr

pcomb -e "ro=ri $(1)$ + gi $(1)$  + bi(1);go=ri(1) + gi(1) + bi(1);bo=ri(1) + gi(1) + bi(1)" temp.hdr

# 10. Clean Header (to calculate Melanopic Illuminance)

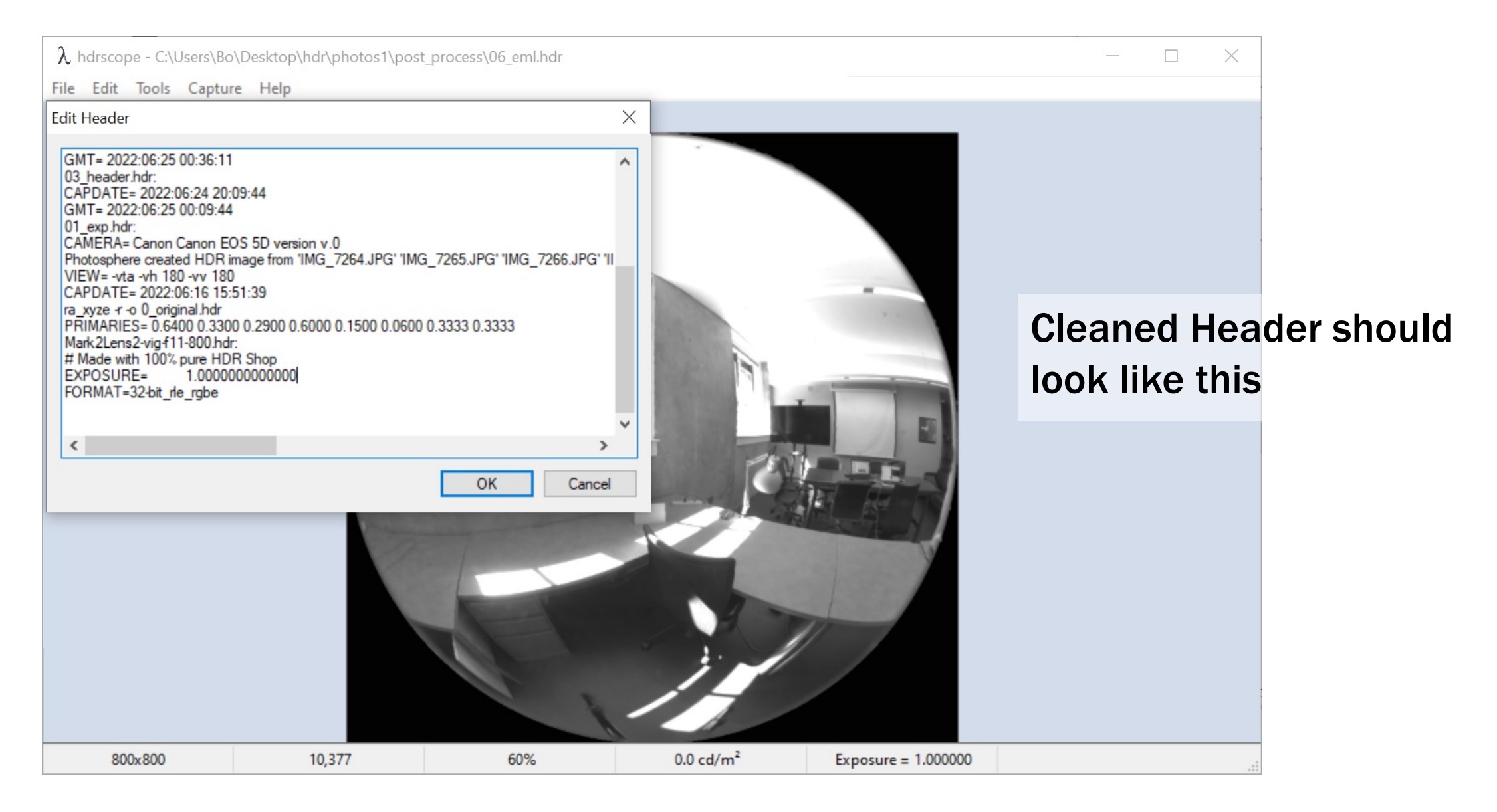

# 10. Clean Header (to calculate Melanopic Luminance)

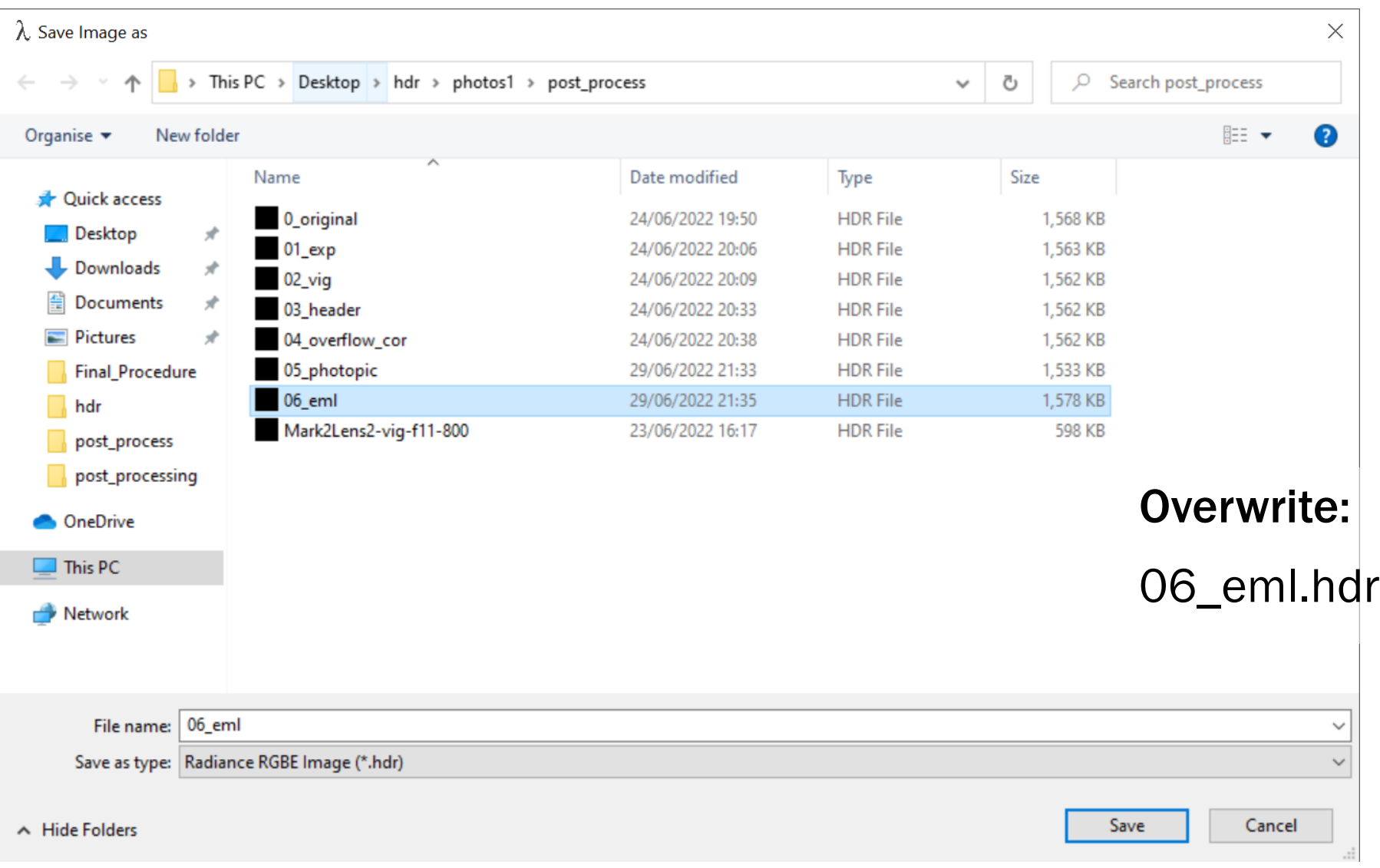

#### 10. Clean Header (to calculate Melanopic Luminance)

### 11. Calculate Melanopic Illuminance

pcomb -e "lo=Z\*Sang\*cosCos;Z=(179\*(ri(1)\*0.0013 + gi(1)\*0.3812 + bi(1)\*0.6175));Sang=S(1);cosCos=Dy(1);" -o 06\_eml.hdr |pvalue -d -b -h -H | total > EML.txt

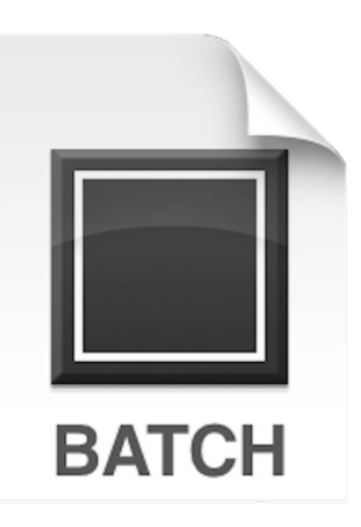

Double click: *b08\_EML.bat* *B08\_EML.bat*

Creates .txt file that shows illuminance values based on melanopic curve.

# 11. Calculate Melanopic Illuminance

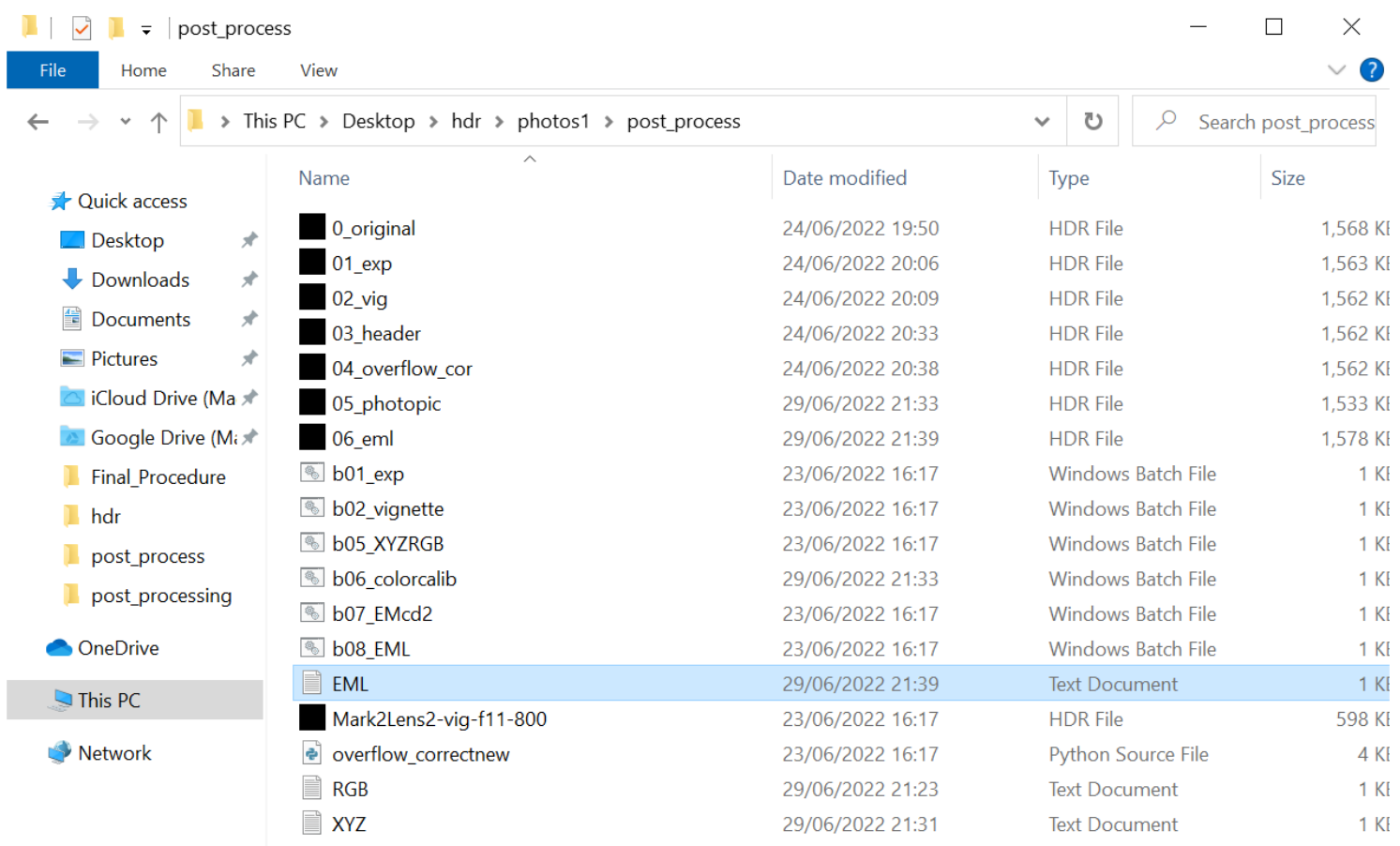

#### This will create:

EML.txt

18 items | 1 item selected 12 bytes

 $\epsilon$ 

# 11. Calculate Melanopic Illuminance

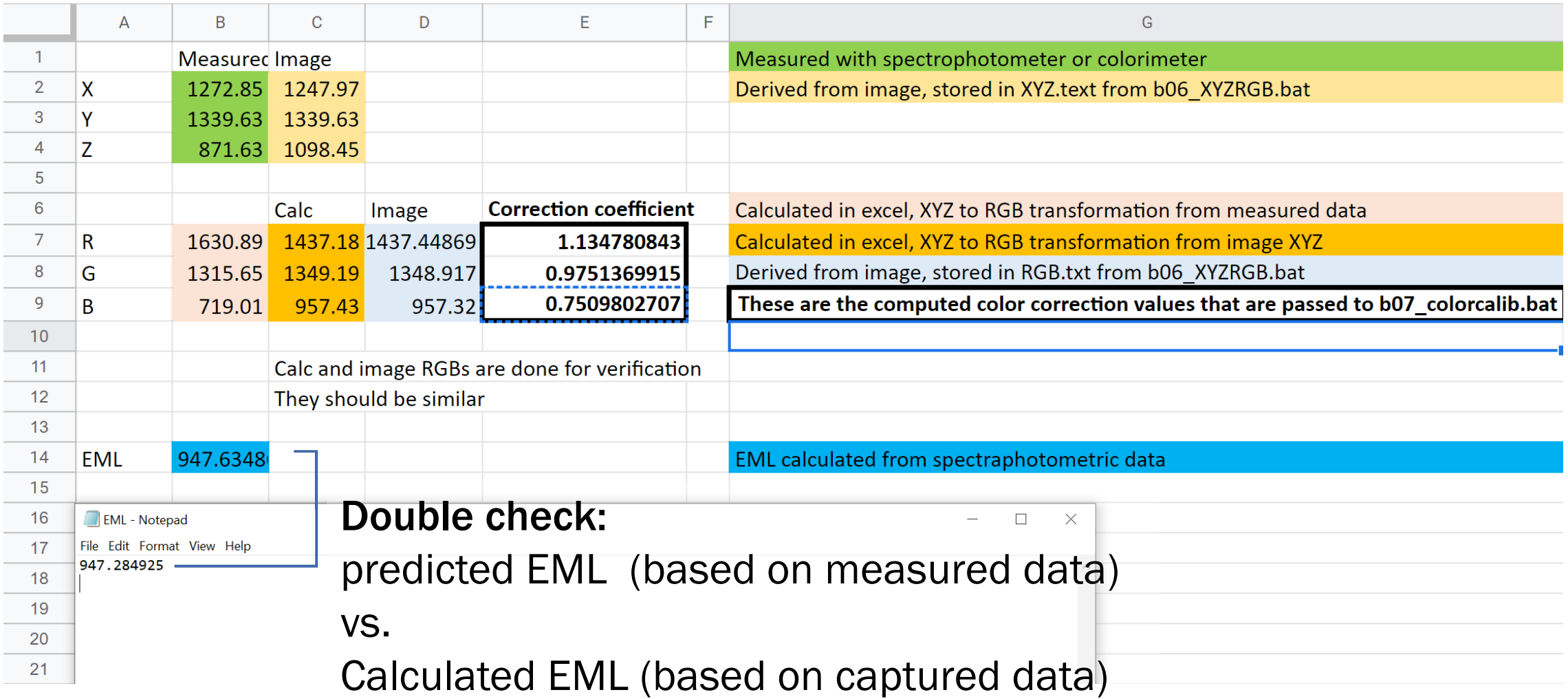
## 11. Calculate Melanopic Illuminance